## **Lab8A : IV and RD in Stata**

*Introduction to Econometrics,Spring 2023*

#### **Jiayi Cheng**

**Nanjing University**

*12/5/2023*

Section 1

Subsection 1

Review the Theory

• Review the Theory<br>Review Previous Lecture of Internal Validity

Threatens to Internal Validity

- Three endogenous in OLS regression are:
	- . Omitted Variable Bias(a variable that is correlated with X but is unobserved)
	- Simultaneity or reverse causality Bias  $(X \text{ causes } Y, Y \text{ causes } Y)$  $\mathbf{x})$
	- Errors-in-Variables Bias  $(X \text{ is measured with error})$
- . One easy way to deal with these endogeneity is using Instrumental Variable method.

#### • Review the Theory

Instrumental variables: 1 endogenous regressor & 1 instrument

• suppose a simple OLS regression like previous equation

ital Variable Method

$$
Y_i = \beta_0 + \beta_1 X_i + u_i
$$

- Because  $E[u_i|X_i] \neq 0$ , then we can use an instrumental variable $(Z_i)$ to obtain an consistent estimate of coefficient.
- Intuitively, we want to split  $X_i$  into two parts:
	- **O** part that is correlated with the error term.
	- 2 part that is uncorrelated with the error term.
- $\bullet\,$  If we can isolate the variation in  $X_i$  that is uncorrelated with  $u_i,$  then we can use this part to obtain a consistent estimate of the causal effect of  $X_i$  on  $Y_i$ .

2020 Chaopeng Qu (Nanjing University) Lecture 9: Instrumental Variables 2011/19/2020 8/101

#### • Review the Theory

#### Instrumental variables: 1 endogenous regressor & 1 instrument

tal Variable Method

- An instrumental variable  $Z_i$  must satisfy the following 2 properties:
	- **O** Instrumental relevance:  $Z_i$  should be correlated with the casual variable of interest,  $X_i$  (endogenous variable), thus

$$
Cov(X_i,Z_i)\neq 0
$$

**2** Instumental exogeneity:  $Z_i$  is as good as randomly assigned and  $Z_i$ only affect on  $Y_i$  through  $X_i$  affecting  $Y_i$  channel.

$$
Cov(Z_i, u_i) = 0
$$
  

$$
z \longrightarrow x \longrightarrow y
$$
  

$$
\uparrow \nearrow
$$
  

$$
u
$$

Zhaopeng Qu (Nanjing University) Lecture 9: Instrumental Variables

 $11/19/2020$   $\,$   $\,$  9  $/ \,101$   $\,$ 

• Review the Theory

#### IV estimator: Two Steps Least Square (2SLS)

al Variable Method

- $\bullet\,$  We can estimate the causal effect of  $X_i$  on  $Y_i$  in two steps
	- **O** First stage: Regress  $X_i$  on  $Z_i$  & obtain predicted values of  $\hat{X}_i$ , if  $\overline{Cov(Z_i,u_i)}=0$ , then  $\hat{X}_i$  contains variation in  $X_i$  that is uncorrelated with  $u_i$

$$
X_i = \hat{\pi}_0 + \hat{\pi}_1 Z_i
$$

**8** Second stage: Regress  $Y_i$  on  $\hat{X}_i$  to obtain the Two Stage Least Squares estimator  $\hat{\beta}_{2SLS}$ 

$$
\hat{\beta}_{2SLS} = \frac{\sum (Y_i - \bar{Y}) (\hat{X}_i - \hat{X})}{\sum (\hat{X}_i - \bar{\hat{X}})^2}
$$

# • Review the Theory

#### Instrument Variables: Constant-effect

eous Causal Effects

- · Instrumental Variable is a useful method to make causal inference. It can eliminate
	- · Omitted Variable Bias
	- Measurement Error
	- · Reverse Causality
- Two Assumptions
	- Relevance(Weak Instrument): It can be test by the first stage regression and F-statistic.
	- Exogeneity: Can't be test formally but argue it using professional knowledges.
- Estimation and Inference
	- . When IV satisify these two assumptions, the causal effect of coefficients of interest,<br>TSLS estimator,  $\beta_{TSLS}$  can be NOT unbiased but consistent.
- The sampling distribution of the TSLS estimator is also normal in large samples, so the general procedures for statistical inference in OLS can **be used**<br>**Zhaopeng Qu (Nanjing University)** Lecture 9: Instrumental Variables 21/19/2020 2011

#### • Review the Theory rist and Pischke(2012

#### **Practical Guides**

#### **O** Check IV relevance

- Always report the first stage and think about whether it makes sense(Signs and magnitudes)
- Always report the F-statistic on the excluded instruments. The bigger, the better. Don't forget the rule of thumb.  $(F > 10)$

#### <sup>O</sup> Check exclusion restriction

- The exclusion restriction cannot be tested directly, but it can be falsified
- Run and examine the reduced form(regression of dependent variable on instruments) and look at the coefficients, t-statistics and F-statistics for excluded instruments.
- Because the reduced form is proportional to the casual effect of interest and is unbiased(OLS), so we should see the causal relation in the reduced form. If you can't see the causal relation in the reduced form, it's probably not there **Zhaopeng Qu (Nanjing University)** Lecture 9: Instrumental Variables  $11/19/2020$  80/101

# • Review the Theory<br>Some Practical Guides by Angrist and Pischke(2012)

#### **Practical Guides**

- Provide a substantive explanation for observed difference between 2SLS and OLS
	- . How bid is the difference? What does this tell you?
	- · Is the coefficient bigger when theory of endogeneity suggests it should be smaller? If so, why?
	- Measurement Error or heterogeneous effects?

#### If you have multiple instruments, report over-identification tests.

- · Pick your best single instrument and report just-identified estimates using this one only because just-identified IV is relatively unlikely to be subject to a weak bias.
- . Worry if it is substantially different from what you get using multiple instruments.
- Check over-identified 2SLS estimates with LIML. LIML is less than precise than 2SIS but also less biased. If the results come out similar, be happy. If not, worry, and try to find stronger instruments.

Subsection 2

Introduction

**o** Syntax

ivregress estimator depvar [varlist1] (varlist2 = varlist\_iv) ^^I[if] [in] [weight] [, options]

help ivregress

- **•** Options
	- ▶ estimator : 2sls/liml/gmm
	- ▶ depvar : dependent variable
	- ▶ varlist1 : exogenous variables
	- ▶ varlist2 : endogenous variables
	- ▶ varlist\_iv : instrument variables

**o** Options

 $\blacktriangleright$ e.g.  $y=\beta_0+\beta_1x_1+\beta_2x_2+\varepsilon,$ in which,  $x_1$  is exogenous variables,  $x_2$  is endogenous variables, and  $z_1$ ,  $z_2$  are instrument variables.

ivregress 2sls y x1 (x2 = z1 z2) ivregress 2sls y x1 (x2 = z1 z2), r first

/\* r--异方差稳健标准误 first--report first-stage regression \*/

Subsection 3

An Example

- An Example
	- ▶ Mincer(1958) first researched the positive correlation between **salary** and **years of education**, but omitted the **ability** variable.
	- ▶ Griliches(1976) addressed the problem of omitted variable bias with IV method.
	- ▶ Data : Young Men's Cohort of the National Longitudinal Survey (NLS-Y).
	- ▶ Blackburn and Neumark(1992) Updated data of Griliches(1976).
	- $\blacktriangleright$  Two-period panel data : the initial period is the earliest year in which the above variables have data; The end period is 1980.

- An Example : Data
	- ▶ lw (工资对数)
	- ▶ s (受教育年限)
	- ▶ age (年龄)
	- ▶ expr (工龄)
	- ▶ tenure (在现单位的工作年数)
	- ▶ iq (智商)
	- ▶ med (母亲的受教育年限)
	- ▶ kww (在 "knowledge of the World of Work" 测试中的成绩)
	- ▶ mrt (=1, 已婚)
	- ▶ rns  $(=1, \pm \pm \mp \mp \mp)$
	- ▶ smsa  $(=1, \pm\pi\pm\pi)$
	- ▶ year (有数据的最早年份, 1966-1973 中的某一年)

## **1 Data Summary.**

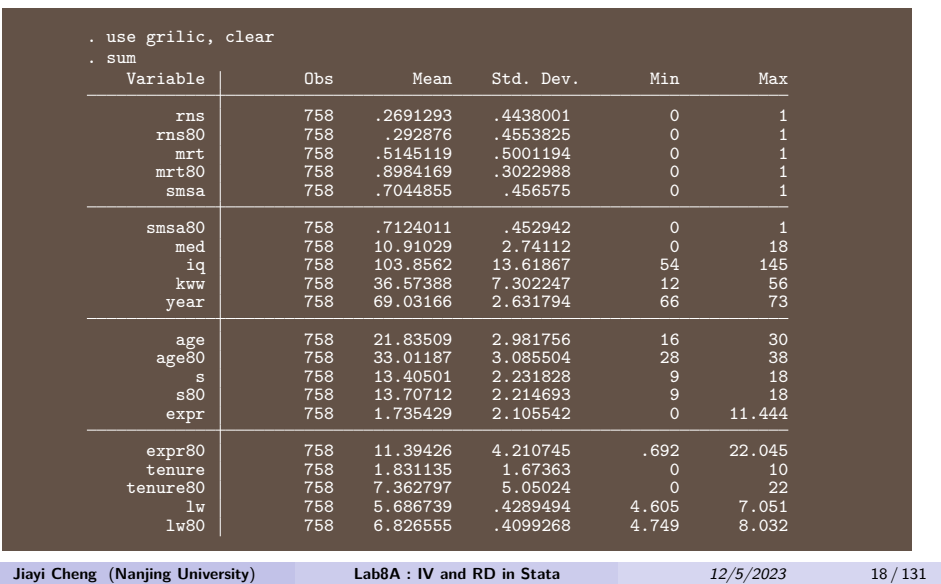

**●** Test the correlation between ig(智商) and s(受教育年限).

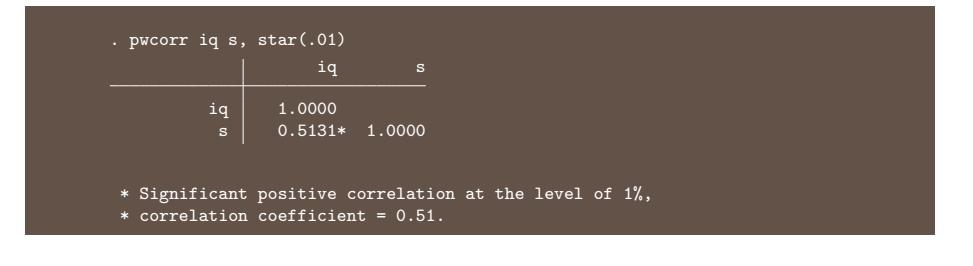

- <sup>3</sup> Run an OLS regression.
- With robust standard error
- control variables : expr tenure rns smsa
- We are interested in s.

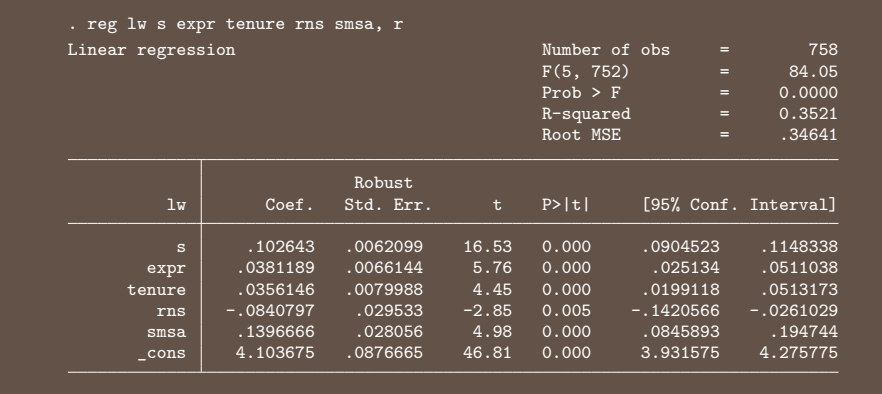

**Jiayi Cheng** (**Nanjing University**) **Lab8A : IV and RD in Stata** *12/5/2023* 20 / 131

- <sup>3</sup> Run an OLS regression.
- Annual return on investment in education : 10.26% (Significant at the 1% level).
- **Overestimation** coefficient : omitted the **ability** variable.
- Ability is positively correlated with years of education.
- The contribution of ability to wages is included into the contribution of education.

- <sup>4</sup> Using iq(智商) as a **proxy variable** for ability, run an OLS regression.
- Other **proxy variables**: High school test scores; Armed Forces Qualification Test(美国参军资格考试), etc.

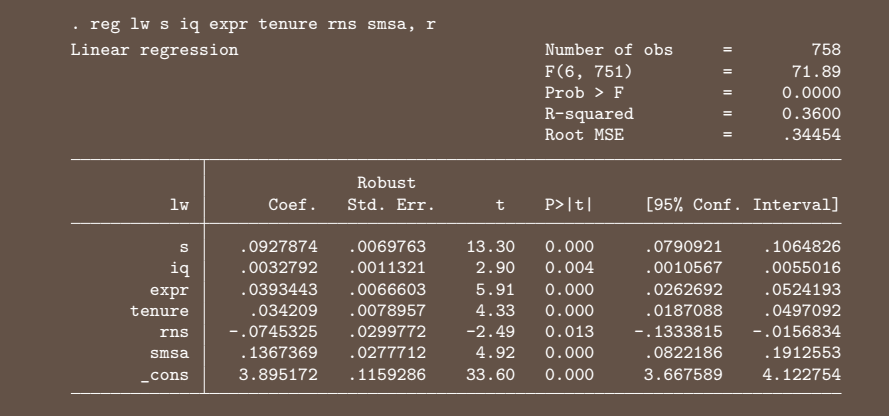

- <sup>4</sup> Using iq(智商) as a **proxy variable** for ability, run an OLS regression.
- Annual return on investment in education reduced to 9.28%.
- More reasonable, but still too large.
- So iq(智商) is an **endogenous variable**.

- **6** Run 2SLS regression.
- Consider using med (母亲的受教育年限), kww (在 "knowledge of the World of Work" 测试中的成绩), mrt (=1, 已婚), age (年龄) as IVs of iq(智 商).
- With robust standard error

#### **6** Run 2SLS regression.

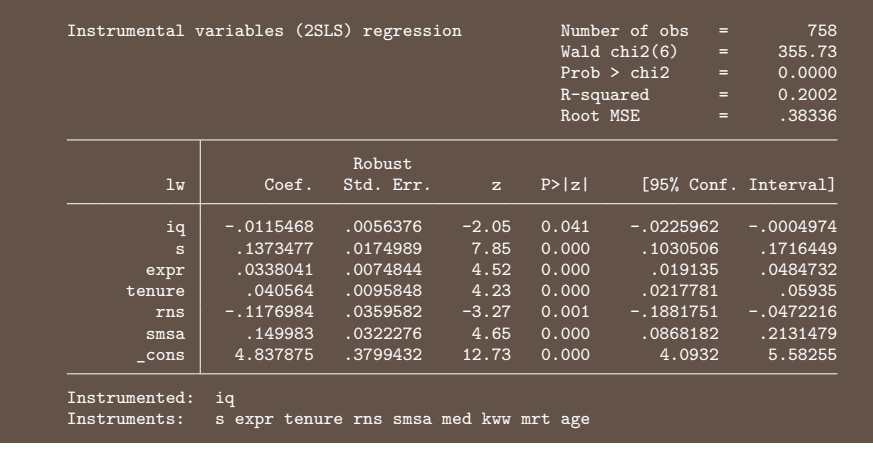

- **6** Run 2SLS regression.
- Annual return on investment in education increased to 13.73%? (incredible)
- The contribution of iq(智商) to wages is negative? (incredible)
- We should check **instrument validity**.

- **6** Overidentification test.
- the number of instruments(4)  $>$  the number of endogenous regressors(1)
- To test instrument exogeneity, thus overidentification test.

```
. estat overid
Test of overidentifying restrictions:
Score chi2(3) = 51.5449 (p = 0.0000)
```
- Compute J-Statistic, some (or one) of the instrumental variables are invalid.
- We suspect  $mrt(=1, \text{ E}4)$ , age(年龄) are invalid.
- Compute C-Statistic(检验部分工具变量不满足外生性) using *-ivreg2-*.

ssc install ivreg2

#### **6** Overidentification test.

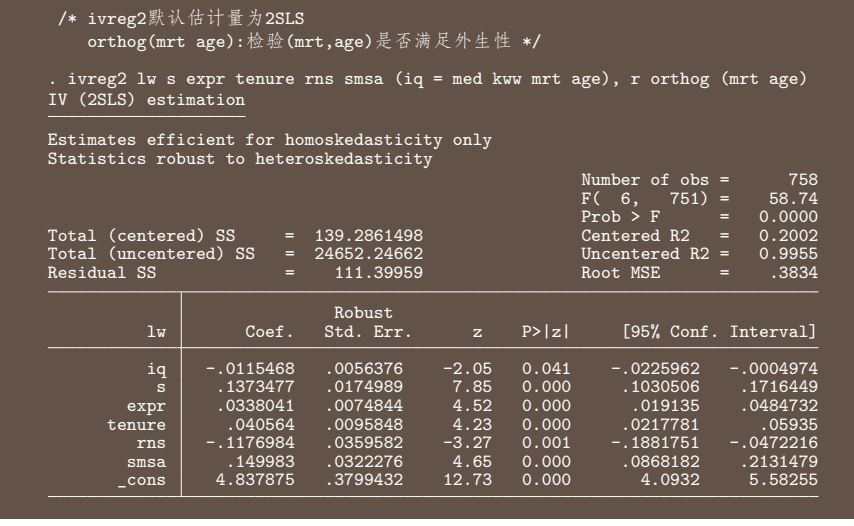

**Jiayi Cheng** (**Nanjing University**) **Lab8A : IV and RD in Stata** *12/5/2023* 28 / 131

### **6** Overidentification test.

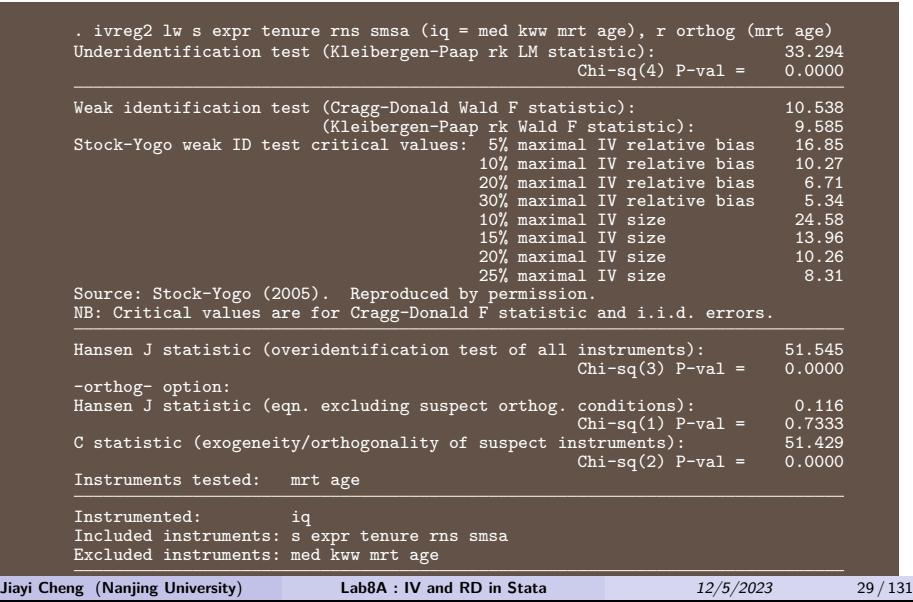

- **6** Overidentification test.
- 使用*-ivreg2-*得到的回归系数和稳健标准误与*-ivregress-*相同;
- 拒绝 (mrt age) 满足外生性的原假设;
- 考虑仅使用 (med kww) 作为iq的工具变量。

# <sup>7</sup> Run 2SLS regression again

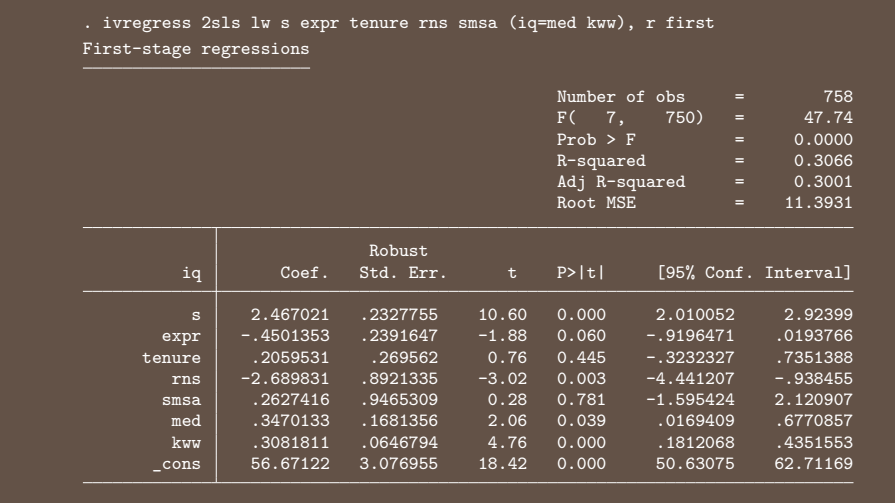

**Jiayi Cheng** (**Nanjing University**) **Lab8A : IV and RD in Stata** *12/5/2023* 31 / 131

#### **7** Run 2SLS regression again

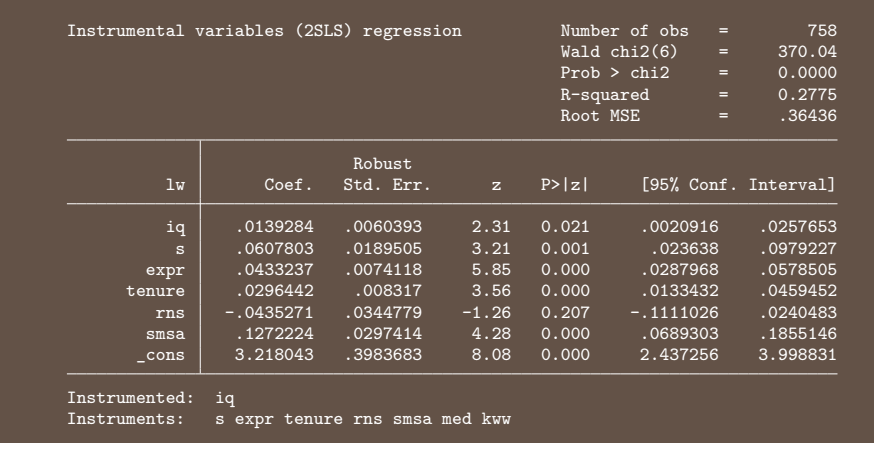

- <sup>7</sup> Run 2SLS regression again
- Annual return on investment in education reduced to 6.08%, which is reasonable.
- The contribution of iq(智商) to wages turns to positive again.

- **8** Check instrument validity
- Check **IV relevance** : report the first stage.
	- ▶ Instrument perform well in the first stage.
	- ▶ A more formal test : F-statistic exceeds 10 (13.40), no Weak Instruments.

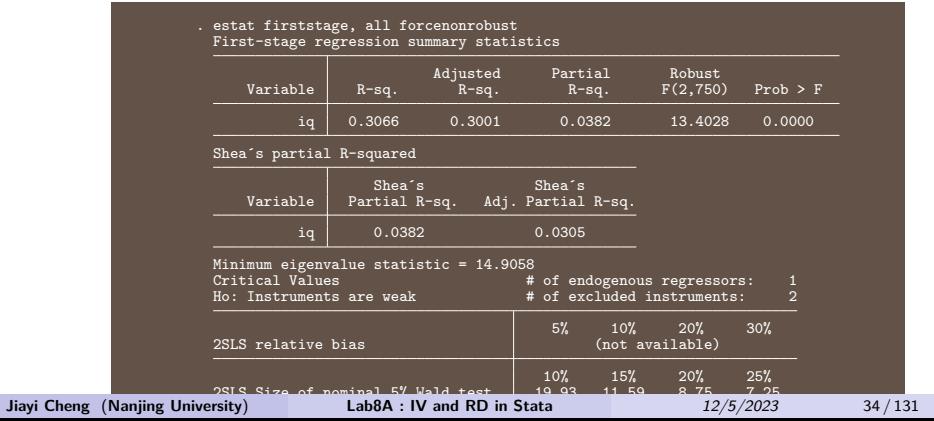

- **8** Check instrument validity
- Run and examine the **reduced form**.

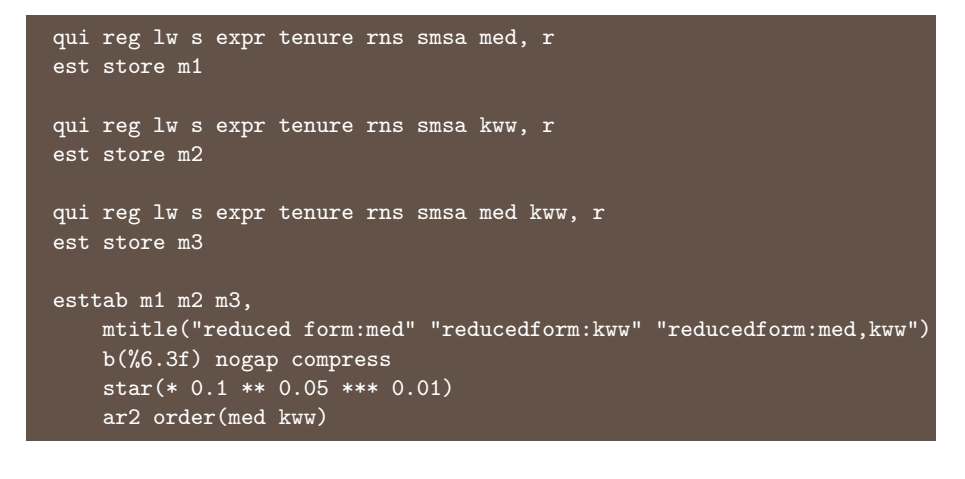

- **8** Check instrument validity
- Run and examine the **reduced form**.

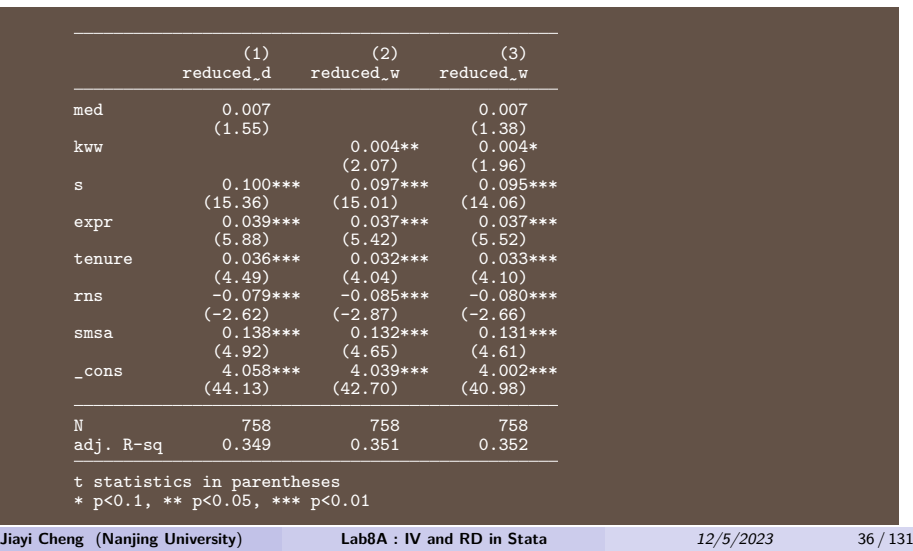
- **8** Check instrument validity
- Run and examine the **reduced form**.
	- ▶ Reduced form is proportional to the casual effect of interest and is unbiased(OLS), so we should see the causal relation in the reduced form.
	- ▶ If you can't see the causal relation in the reduced form, it's probably not there.
	- ▶ **Notice!** Probably med is not exogenous enough (or not a very good IV).

- **8** Check instrument validity
- Check **exclusion restriction** : Overidentification test. ▶ Instrumental variables (med kww) satisfy exogeneity.

```
. qui ivregress 2sls lw s expr tenure rns smsa (iq=med kww), r
. estat overid
 Test of overidentifying restrictions:
 Score chi2(1) = .151451 (p = 0.6972)
```
- <sup>9</sup> Check 2SLS estimates with LIML.
- LIML is less than precise than 2SlS but also less biased.
- If the results come out similar, be happy.

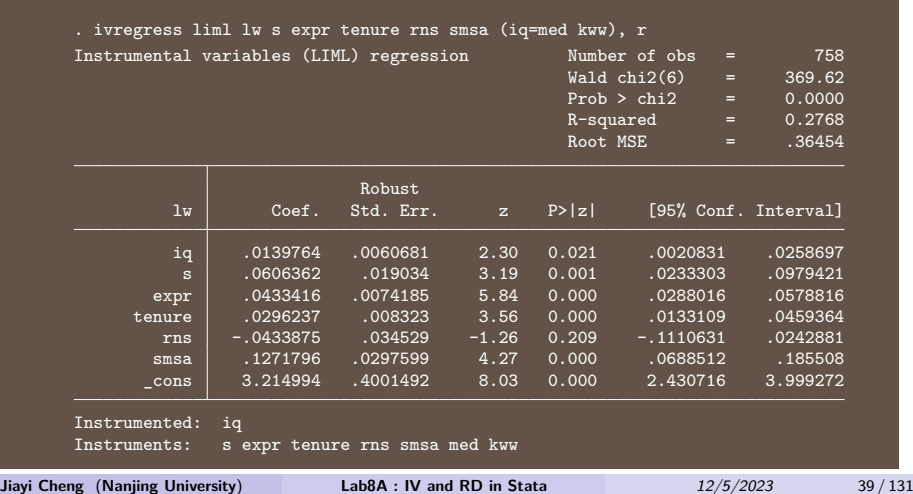

#### <sup>10</sup> Put all estimates into one table.

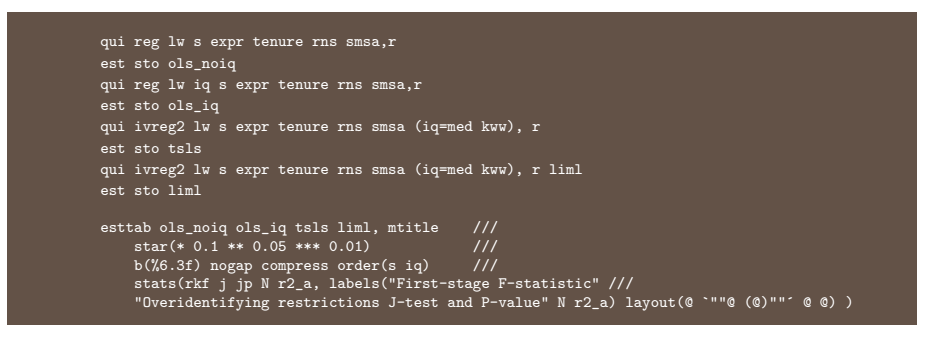

<sup>10</sup> Put all estimates into one table.

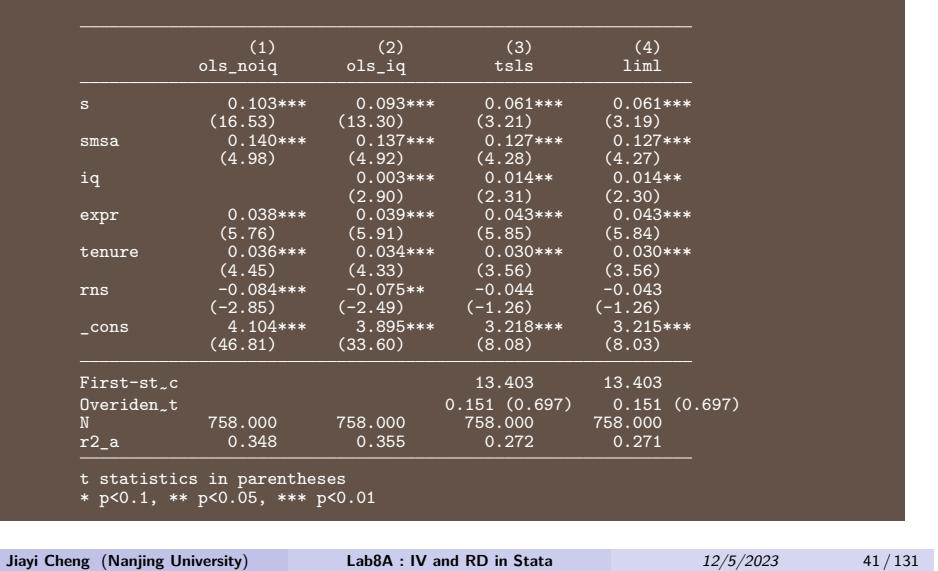

- **•** Followed research
	- ▶ Return on investment in education is the core issue of labor economics.
	- ▶ Behrman et al(1980) compared **identical twins** with different years of education to controll the factors such as genetics and family background.
	- ▶ Angrist and Krueger(1991) used **the quarter of birth** as the instrumental variable of years of education.
	- ▶ Bound et al(1995) found the quarter of birth is a **weak** instrument.
	- ▶ Buckles and Hungerman(2012)'s latest research showed that the quarter of birth is **not** independent of family background.

Section 2

RDD in Stata

Subsection 1

Review the Theory

#### • Review the Theory : Summary

#### RDD in the toolkit of Causal Inference

 $\begin{array}{|l|} \hline \text{In a Summary} \\\hline \end{array}$ 

- . It is so called the nearest method to RCT which identify causal effect of treatment on outcome.
- . RDD needs a arbitrary cut-off and agents can imperfect manipulate the treatment.
- Two types
	- · Sharp RD
	- Fuzzy RD
- Assumption: continued at the cut-off

Zhaopeng Qu (Nanjing University) Lecture 10: Regresssion Discontuity Design

- · Concerns:
	- Functional form
	- · Bandwidth selection
	- Bin selection

#### • Review the Theory : Main idea

Main Idea of Regression Discontinuity Design

Causal Inference and Regression Discontinuity Design

- · Regression Discontinuity Design (RDD) exploits the facts that:
	- Some rules are arbitrary and generate a *discontinuity* in treatment assignment.
	- The treatment assignment is determined based on whether a unit exceeds some threshold on a variable (assignment variable, running variable or forcing variable)
	- Assume other factors do NOT change abruptly at threshold.
	- Then any change in outcome of interest can be attributed to the assigned treatment.

Zhaopeng Qu (Nanjing University) Lecture 10: Regresssion Discontuity Design

 $12/10/2020$  7/100

#### • Review the Theory : Two types

#### Sharp RDD and Fuzzy RDD

RDD: Theory and Application

- In general, depending on enforcement of treatment assignment, RDD can be categorized into two types:
	- Sharp RDD: nobody below the cutoff gets the "treatment", everybody above the cutoff gets it
	- Everyone follows treatment assignment rule (all are compliers).
	- Local randomized experiment with perfect compliance around cutoff.
	- **2 Fuzzy RDD:** the probability of getting the treatment jumps discontinuously at the cutoff (NOT jump from 0 to 1)
	- · Not everyone follows treatment assignment rule.
	- . Local randomized experiment with partial compliance around cutoff.
	- . Using initial assignment as an instrument for actual treatment.

- Review the Theory : Assumption
	- Deterministic Assumption

$$
D_i = 1(X_i \geq c)
$$

- Treatment assignment is a deterministic function of the assignment variable  $X_i$  and the threshold  $c$ .
- Continuity Assumption
	- $\bullet \hspace{0.1cm} E[Y_{1i}|X_{i}]$  and  $E[Y_{0i}|X_{i}]$  are continuous at  $X_{i}=c$
- · Assume potential outcomes do not change at cutoff.
- This means that except treatment assignment, all other unobserved determinants of  $Y_i$  are continuous at cutoff c.
- . This implies no other confounding factor affects outcomes at cutoff c.
- Any observed discontinuity in the outcome can be attributed to treatment assignment.

• Review the Theory : Identification in Sharp RD **Example 2018** RDD: Theory and Application

Sharp RDD specification

• A simple RD regression is

$$
Y_i = \alpha + \rho D_i + \gamma (X_i - c) + u
$$

- $Y_i$  is the outcome variable
- $\overrightarrow{D}_I$  is the the treatment variable(indepent variable)<br>•  $X_i$  is the running variable
- 
- $\bullet$  c is the value of cut-off
- $\bullet$   $u_i$  is the error term including other factors
- . Qustion: Which parameter do we care about the most?

#### • Review the Theory : Identification in Sharp RD

• More generally, we could also estimate two separate regressions for each side respectively.

$$
\begin{aligned} Y_i^b &= \beta^b + f(X_i^b - c) + u_i^b \\ Y_i^a &= \beta^a + g(X_i^a - c) + u_i^a \end{aligned}
$$

• Can do all in one step; just use all the data at once and estimate:

$$
Y_i = \alpha + \rho D_i + f(X_i - c) + D_i \times h(X_i - c) + u_i
$$

where  $D_i$  is a dummy variable for treated status.

#### • Review the Theory : Identification in Fuzzy RD

· Encourage Variable:

 $Z_i = 1$  if assign to treatment group

 $Z_i=0\ if\ assign\ to\ control\ group$ 

• Then the First Stage of FRD regression:

 $P(D_i=1|x_i)=\alpha_1+\phi Z_i+f(x_i-c)+Z_i\times g(x_i-c)+\eta_{1i}$ 

• The second stage regression is

$$
Y_i = \alpha_2 + \delta D_i + f(x_i - c) + D_i \times g(x_i - c) + \eta_{2i}
$$

• The reduced form regression in FRD is

 $\lambda$ 

$$
Y_i=\alpha_3+\beta Z_i+f(x_i-c)+Z_i\times g(x_i-c)+\eta_{3i}
$$

Subsection 2

Introduction : Package & Commands

- **Introduction : Package & Commands** 
	- ▶ Package : Install Link
	- ▶ **rdrobust** package : inference and graphical procedures using local polynomial and partitioning regression methods.
		- -*rdrobust* : Local Polynomial Regression Discontinuity Estimation with Robust Bias-Corrected Confidence Intervals and Inference Procedures.
		- -*rdbwselect* : Data-driven Bandwidth Selection,
		- -*rdplot* : Data-Driven Regression Discontinuity Plots.
	- ▶ **rddensity** package : manipulation testing using local polynomial density methods.
	- ▶ **Others** : -*cmogram* ; -*rd* ; -*rdcv* ; -*DCdensity* ; …

Subsection 3

Example for Sharp RDD

- Example for Sharp RDD
	- ▶ Data : the dataset comes from a study on **party advantages** in **U.S. Senate elections** for the period 1914–2010.
	- ▶ We focus here on the RD effect of **the Democratic party winning a U.S. Senate seat** on **the vote share obtained in the following election for that same seat**.
	- ▶ The unit of observation is the **state**.
	- ▶ Main variables :

*demmv* : ranges from -100 to 100 and records the Democratic party's margin of victory in the statewide election for a given U.S. Senate seat (the vote share of the Democratic party  $-$  the vote share of its strongest opponent).

*demvoteshfor2* : ranges from 0 to 100 and records the Democratic vote share in the following election for the same seat.

▶ To estimate the **incumbency advantage of parties** with an RD design.

- Example for Sharp RDD
	- $\blacktriangleright$  Re-labeling the three main variables

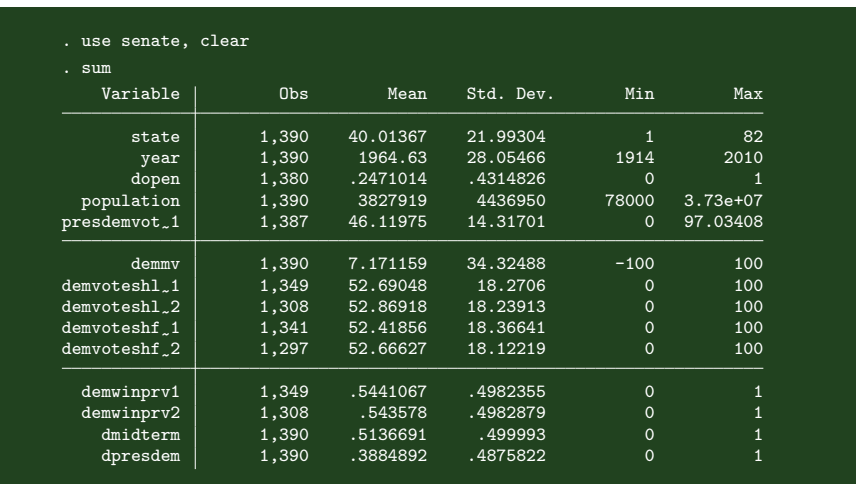

- Example for Sharp RDD
	- $\blacktriangleright$  Re-labeling the three main variables

Assignment variable (running variable) : X

Outcome variable: Y

Treatment variable : T

Threshold (cutoff) for treatment assignment  $: c=0$ 

- Example for Sharp RDD
	- $\blacktriangleright$  Re-labeling the three main variables

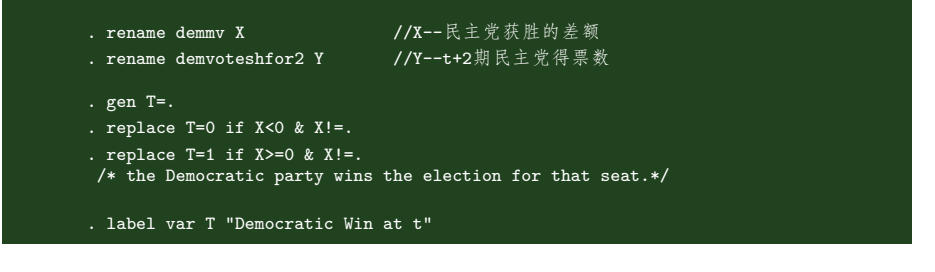

### Example for Sharp RDD

▶ Check RD's type

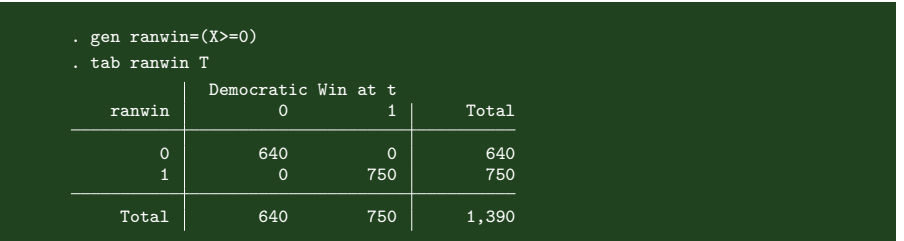

- Example for Sharp RDD
	- ▶ Show the scatter plot of the raw data (where each point is an observation).

```
. twoway (scatter Y X, msize(vsmall) \frac{1}{1}<br>
mcolor(black) xline(0, lcolor(black))), ///<br>
graphregion(color(white)) ytitle(Outcome) ///<br>
xtitle(Score)
. graph export fig1.png, width(500) replace
(file fig1.png written in PNG format)
```
#### Example for Sharp RDD

- ▶ Show the scatter plot of the raw data (where each point is an observation).
- ▶ Often hard to see "jumps" or discontinuities in the outcome-score relationship by simply looking at the raw data
- ▶ Two problems : 样本太多时不够直观; 实际分析时中跳跃现象可能不那么清晰。

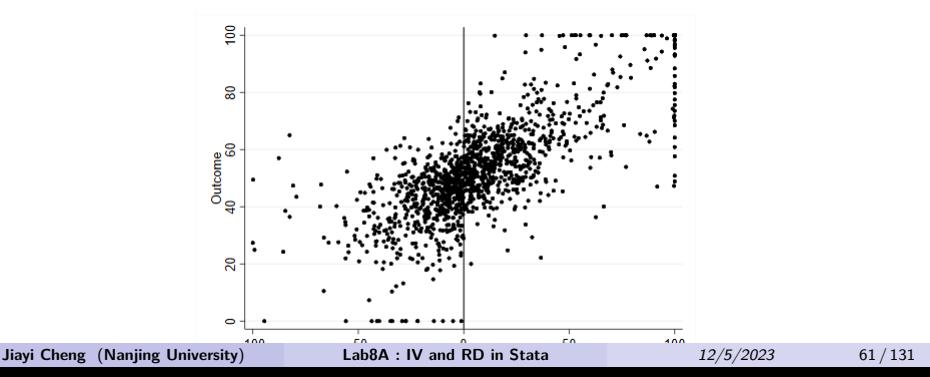

Example for Sharp RDD

▶ Three Steps:

- <sup>1</sup> Graph the data for visual inspection
- <sup>2</sup> Estimate the treatment effect using regression methods
- <sup>3</sup> Run checks on assumptions underlying research design

Subsection 4

Example for Sharp RDD : Step 1

- RDD graphical analysis :-*rdplot*
	- ▶ A more useful approach is to aggregate or "smooth" the data before plotting.
	- ▶ The typical RD plot presents two ingredients :
		- (i) a global polynomial fit, represented by a **solid line**, using the original **raw** data.

(ii) local sample means, represented by **dots**, choosing bins of the score, calculating the mean of the outcome for the observations falling within each bin, and then plotting the **average outcome in each bin** against the mid point of the bin.

RDD graphical analysis :-*rdplot*-

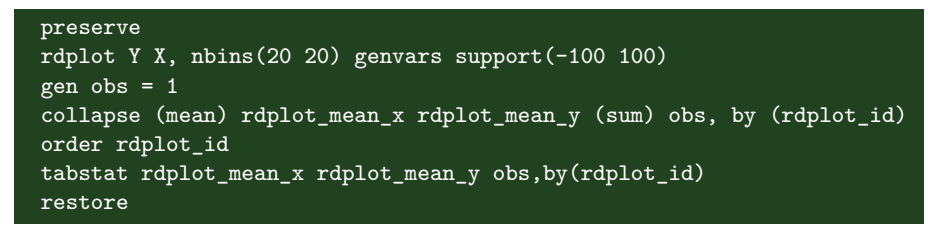

- RDD graphical analysis :-*rdplot*
	- $\blacktriangleright$  Bin selection  $(1)$ : Choosing the Location of Bins <sup>1</sup> **Evenly-spaced bins** : bins that have equal length.

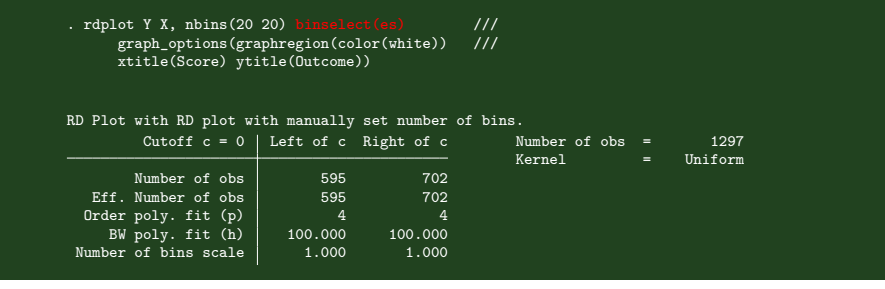

- RDD graphical analysis :-*rdplot*
	- $\blacktriangleright$  Bin selection  $(1)$ : Choosing the Location of Bins <sup>1</sup> **Evenly-spaced bins** : bins that have equal length.

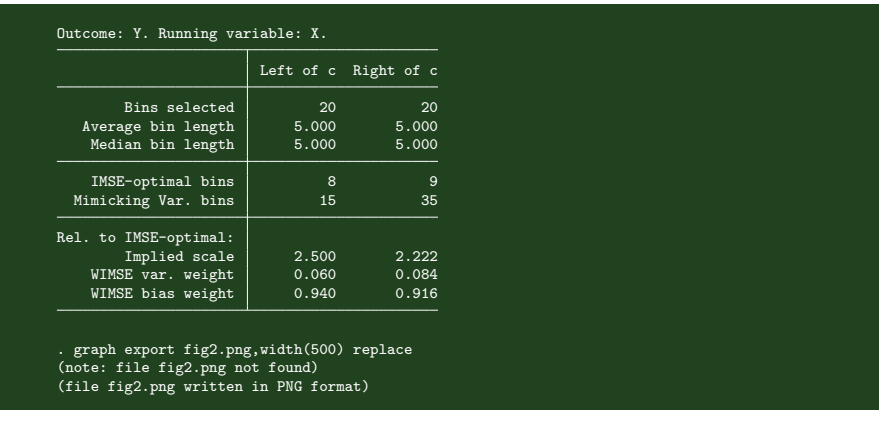

RDD graphical analysis :-*rdplot*-

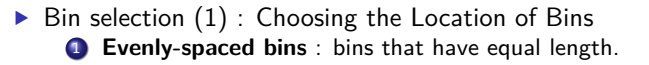

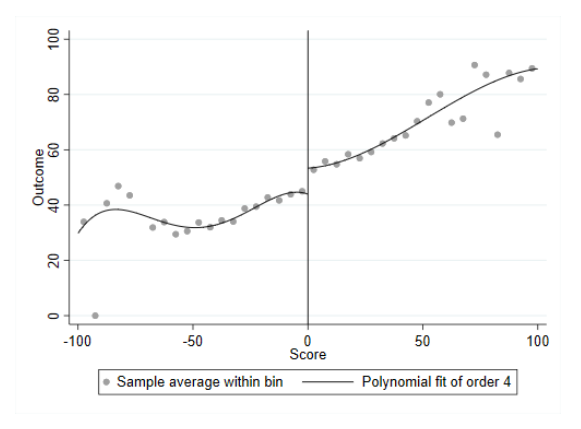

- RDD graphical analysis :-*rdplot*
	- $\blacktriangleright$  Bin selection  $(1)$ : Choosing the Location of Bins <sup>2</sup> **Quantile-spaced bins** : bins that contain (roughly) the same number of observations.

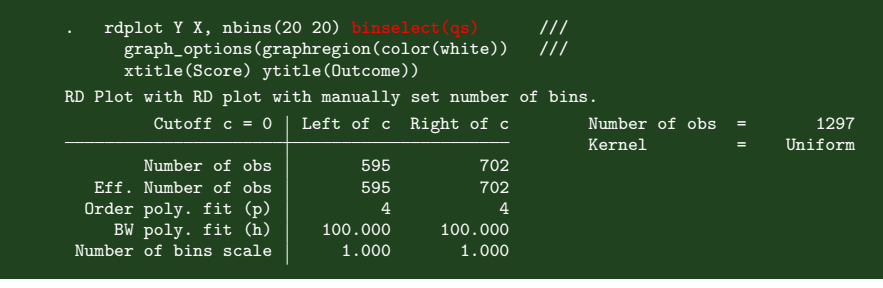

### RDD graphical analysis :-*rdplot*-

- $\blacktriangleright$  Bin selection  $(1)$ : Choosing the Location of Bins <sup>2</sup> **Quantile-spaced bins** : bins that contain (roughly) the same number
	- of observations.

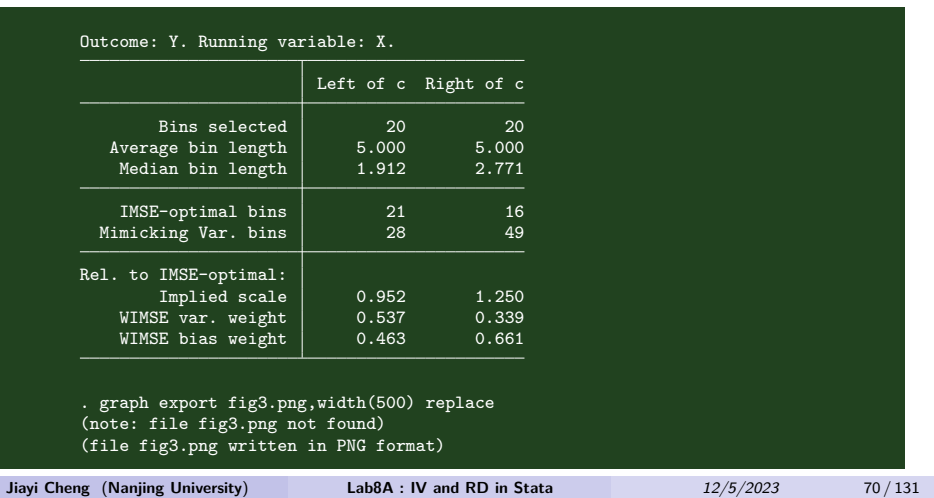

- RDD graphical analysis :-*rdplot*
	- $\blacktriangleright$  Bin selection  $(1)$ : Choosing the Location of Bins <sup>2</sup> **Quantile-spaced bins** : bins that contain (roughly) the same number of observations.

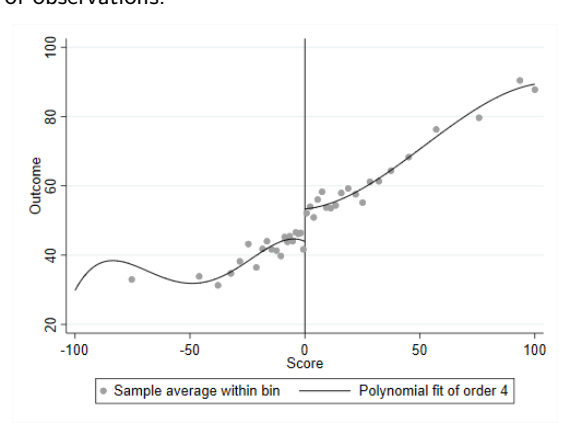

- RDD graphical analysis :-*rdplot*
	- $\triangleright$  Bin selection (2) : Choosing the Number of Bins

**1** Integrated Mean Squared Error (IMSE) Method If we choose a large number of bins (narrower) : **small bias** – the bins are smaller and the **local constant** fit is better. **less precisely** – less observations **per bin**, thus more variability within bin.

balance squared-bias and variance so that the IMSE is (approximately) minimized.
- RDD graphical analysis :-*rdplot*
	- $\blacktriangleright$  Bin selection (2) : Choosing the Number of Bins **1** Integrated Mean Squared Error (IMSE) Method

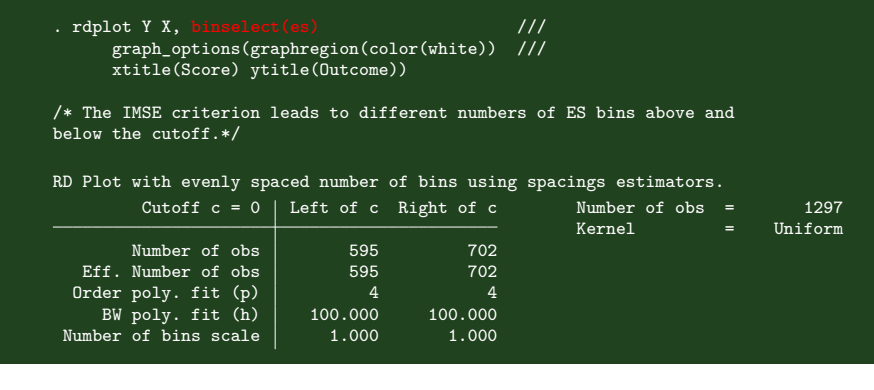

#### RDD graphical analysis :-*rdplot*-

 $\triangleright$  Bin selection (2) : Choosing the Number of Bins <sup>1</sup> Integrated Mean Squared Error (IMSE) Method

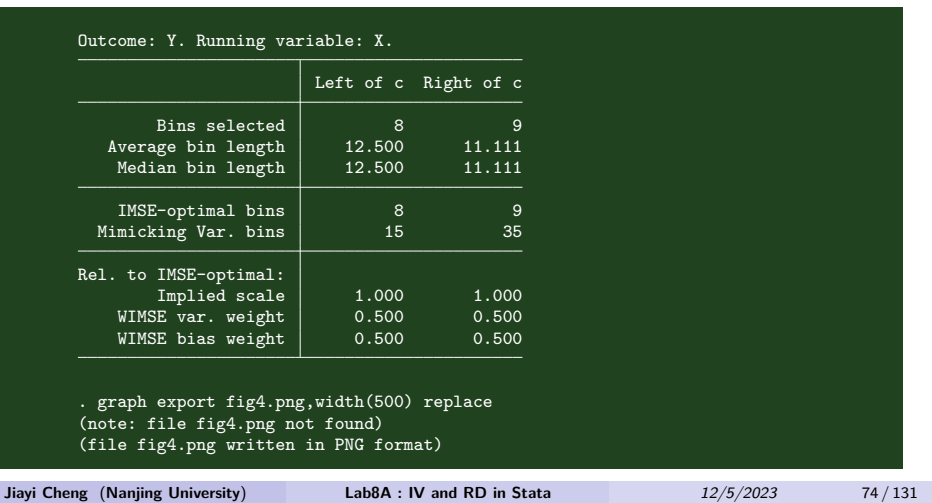

RDD graphical analysis :-*rdplot*-

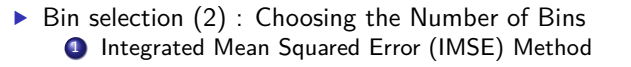

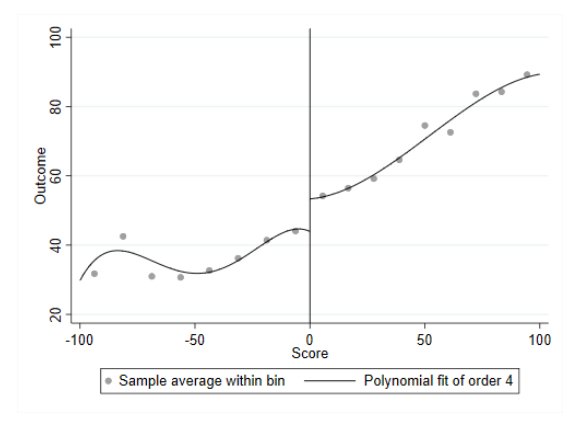

- RDD graphical analysis :-*rdplot*
	- $\blacktriangleright$  Bin selection (2) : Choosing the Number of Bins
	- **1** Integrated Mean Squared Error (IMSE) Method

```
rdplot Y X, binselect(qs) \frac{1}{1} <br>graph_options(graphregion(color(white)) ///
     graph_options(graphregion(color(white))
     xtitle(Score) ytitle(Outcome))
```
- RDD graphical analysis :-*rdplot*
	- $\triangleright$  Bin selection (2) : Choosing the Number of Bins
		- 2 Mimicking Variance (MV) Method
			- "mimics" the overall variability in the raw scatter plot of the data. MV method leads to a larger number of bins than the IMSE method. More dots representing local means, thus giving a better sense of the variability of the data.

- RDD graphical analysis :-*rdplot*
	- $\blacktriangleright$  Bin selection (2) : Choosing the Number of Bins <sup>2</sup> Mimicking Variance (MV) Method

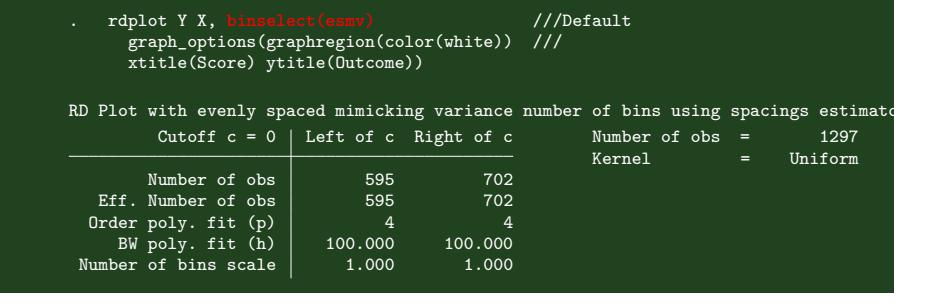

- RDD graphical analysis :-*rdplot*
	- $\triangleright$  Bin selection (2) : Choosing the Number of Bins 2 Mimicking Variance (MV) Method

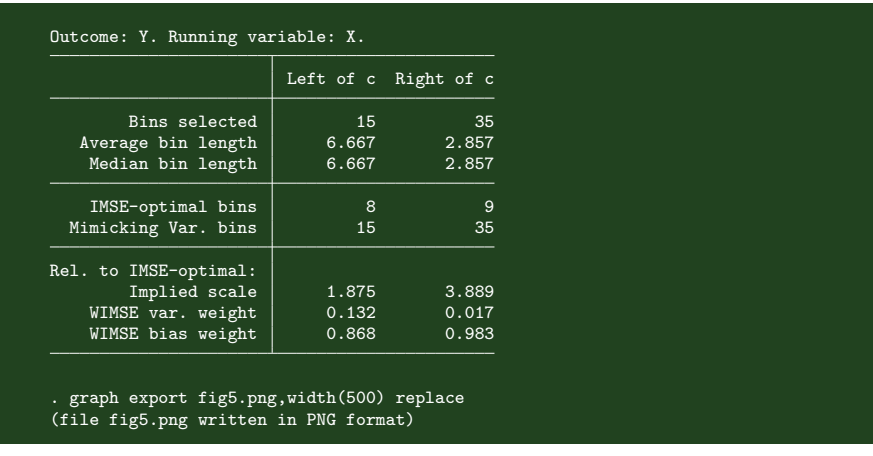

- RDD graphical analysis :-*rdplot*
	- $\triangleright$  Bin selection (2) : Choosing the Number of Bins <sup>2</sup> Mimicking Variance (MV) Method

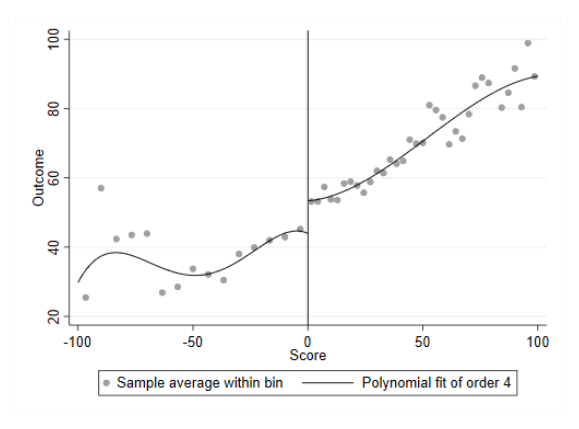

- RDD graphical analysis :-*rdplot*
	- $\triangleright$  Bin selection (2) : Choosing the Number of Bins <sup>2</sup> Mimicking Variance (MV) Method

```
rdplot Y X, binselect(qsmv) \frac{1}{1}graph_options(graphregion(color(white)) ///
   xtitle(Score) ytitle(Outcome))
```
#### RDD graphical analysis : -*cmogram*-

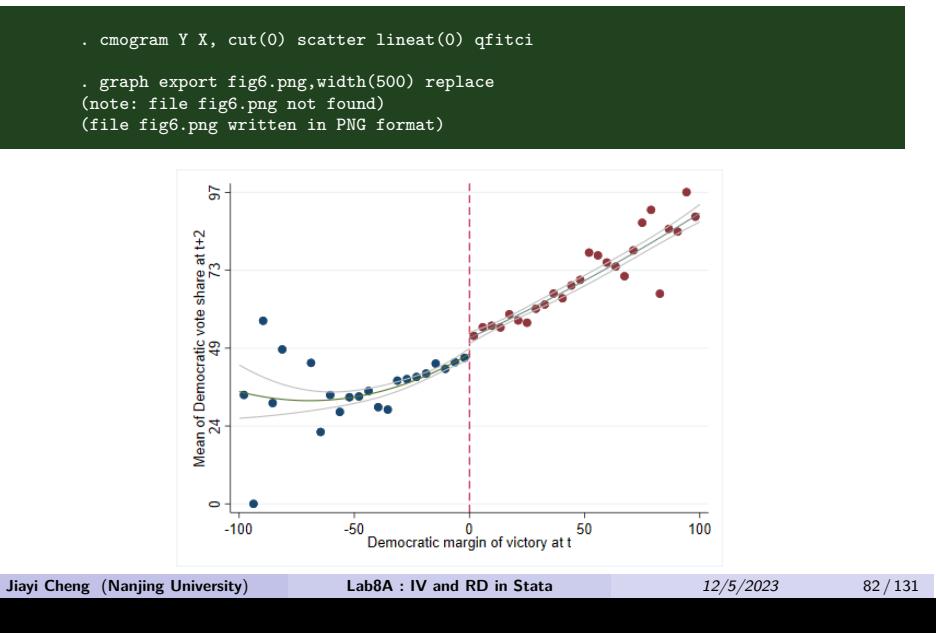

Subsection 5

Example for Sharp RDD : Step 2

- Estimate the treatment effect using regression methods
	- There are 2 types of strategies for correctly specifying the functional form in a RDD:
		- **O** Parametric/global method: Use all available observations and Estimate treatment effects based on a specific functional form for the outcome and assignment variable relationship.
		- <sup>2</sup> Nonparametric/local method: Use the observations around cutoff: Compare the outcome of treated and untreated observations that lie within specific bandwidth.

- Estimate the treatment effect using regression methods
	- ▶ Parametric/Global Approach (全局多项式回归)

```
sum X
local hvalueR=r(max)
local hvalueL= abs(r(min))
rdrobust Y X, h(`hvalueL' `hvalueR')    //自动选择阶数
rdrobust Y X, h(`hvalueL' `hvalueR') p(2) //二阶拟合
rdrobust Y X, h(`hvalueL' `hvalueR') p(3) //三阶拟合
```
- **•** Estimate the treatment effect using regression methods
	- ▶ Nonparametric/Local Approach : local linear regression (局部线性回归)
	- ▶ 三种方法 (任选):
		- 方法一: standard least-squares estimation (OLS)
		- 方法二:-rdrobust-进行的非参数估计
		- 方法三:-rd-进行的非参数估计

- Estimate the treatment effect using regression methods
	- ▶ Nonparametric/Local Approach : local linear regression (局部线性回归)
		- 方法一: standard least-squares estimation (OLS)

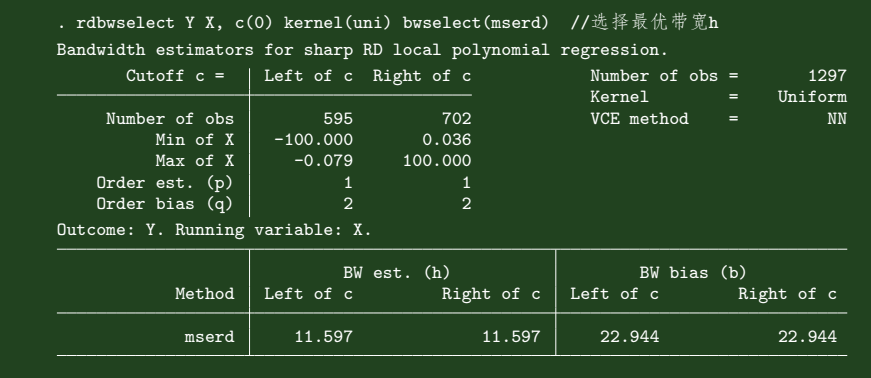

- **•** Estimate the treatment effect using regression methods
	- ▶ Nonparametric/Local Approach : local linear regression (局部线性回归)
		- 方法一: standard least-squares estimation (OLS)

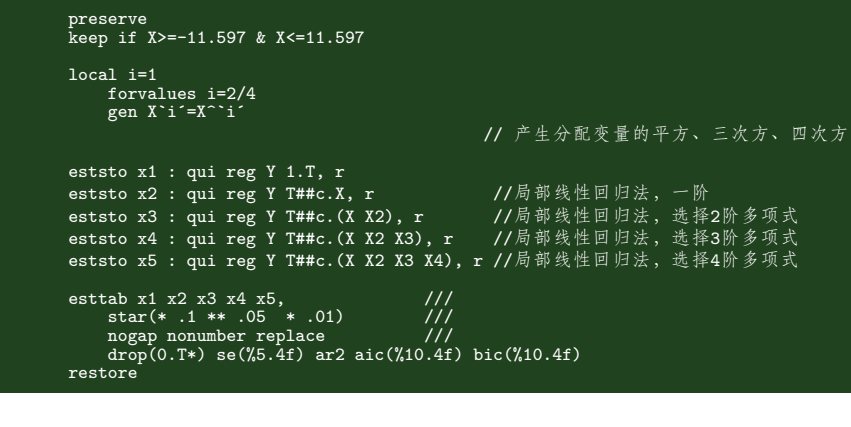

- Estimate the treatment effect using regression methods
	- ▶ Nonparametric/Local Approach : local linear regression (局部线性回归)
		- 方法一: standard least-squares estimation (OLS)

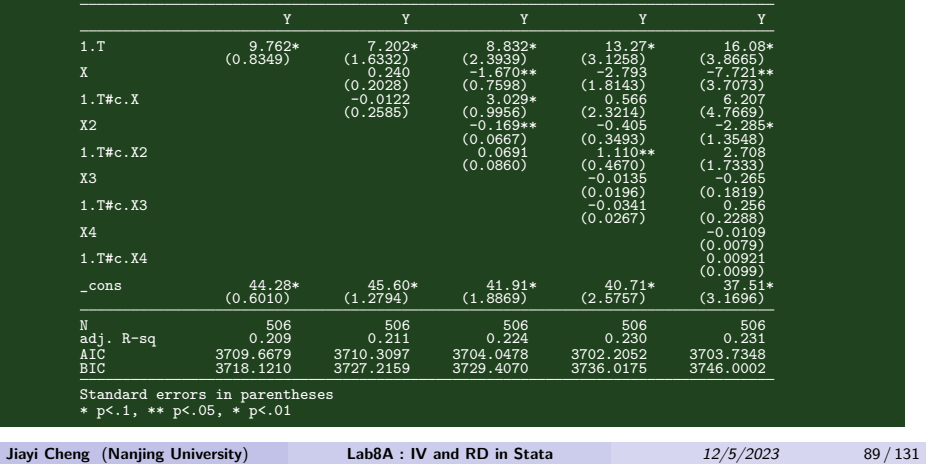

- Estimate the treatment effect using regression methods
	- ▶ Nonparametric/Local Approach : local linear regression (局部线性回归)
		- 方法二:-*rdrobust*-进行的非参数估计
		- $p$  : set the order of the polynomial. Default is  $p(1)$ .
		- kernel : set the kernel. Default is kernel(triangular).

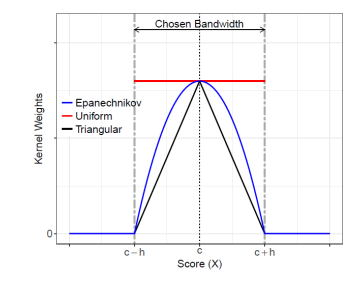

- h : choose the bandwidth manually.
- $c$  : sets the RD cutoff. Default is  $c(0)$ .

- Estimate the treatment effect using regression methods
	- ▶ Nonparametric/Local Approach : local linear regression (局部线性回归)
		- 方法二:-*rdrobust*-进行的非参数估计

bwselect() : bandwidth selection procedure to be used. Default is bwselect(mserd).

If a smaller h :

fewer observations—increase the variance of the estimated coefficients.

local polynomial approximation—will reduce treatment effect biase.

MSE : bias-variance trade-off.

- Estimate the treatment effect using regression methods
	- ▶ Nonparametric/Local Approach : local linear regression (局部线性回归)

方法二:-*rdrobust*-进行的非参数估计

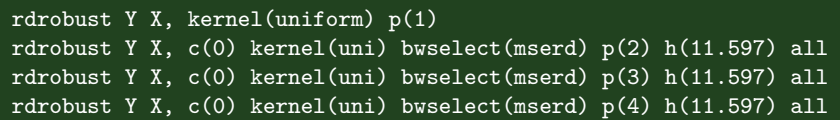

- Estimate the treatment effect using regression methods
	- ▶ Nonparametric/Local Approach : local linear regression (局部线性回归)
		- 方法二:-*rdrobust*-进行的非参数估计

```
* Using rdrobust and showing the associated rdplot
. rdrobust Y X, p(1) kernel(triangular) bwselect(mserd)
. eret list
. local bandwidth = e(h_1). rdplot Y X if abs(X) <=  ̀bandwidth ́, p(1) h( ̀bandwidth ́) kernel(triangular)
. graph export fig7.png,width(500) replace
```
- Estimate the treatment effect using regression methods
	- ▶ Nonparametric/Local Approach : local linear regression (局部线性回归)
		- 方法二:-*rdrobust*-进行的非参数估计

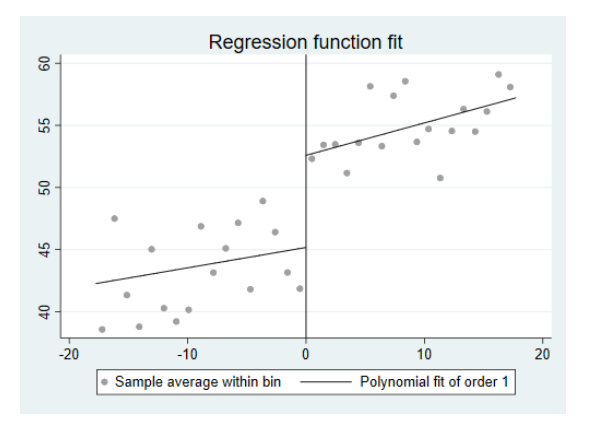

- **•** Estimate the treatment effect using regression methods
	- ▶ Nonparametric/Local Approach : local linear regression (局部线性回归)
		- 方法三:-*rd*-进行的非参数估计

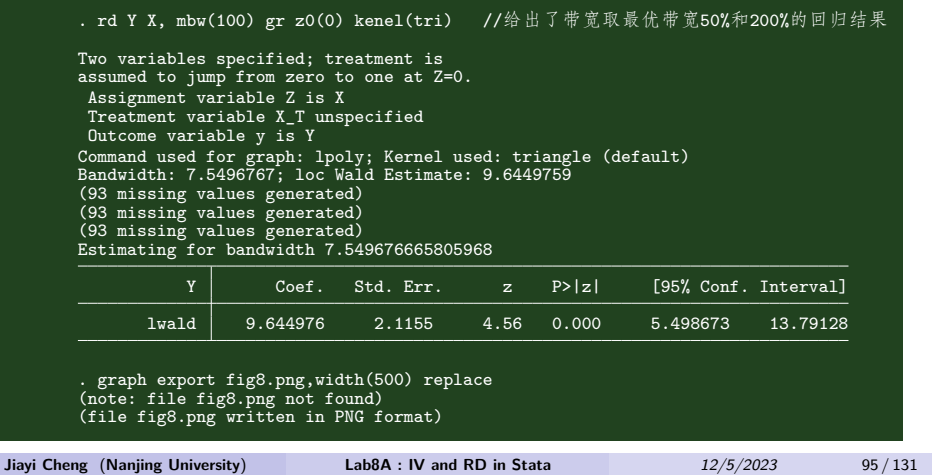

- Estimate the treatment effect using regression methods
	- ▶ Nonparametric/Local Approach : local linear regression (局部线性回归)
		- 方法三:-rd-进行的非参数估计

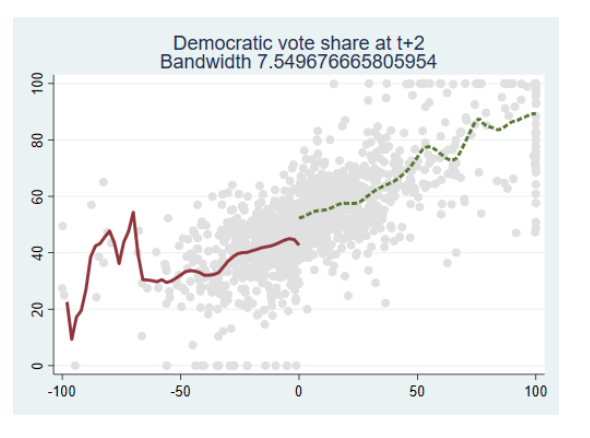

Subsection 6

Example for Sharp RDD : Step 3

- Testing the Validity of the RDD
	- <sup>1</sup> **Test involving covariates(Nonoutcome Variable)** : Test whether other covariates exhibit a jump at the discontinuity
	- **2 Test sorting behavior** : Testing discontinuity in the density of assignment variable X
	- <sup>3</sup> **Falsification Tests** :
		- <sup>1</sup> Placebo Cutoffs
		- <sup>2</sup> Sensitivity to Observations near the Cutoffs
		- <sup>3</sup> Sensitivity to Bandwidth Choice

- Testing the Validity of the RDD
	- **1 Test involving covariates(Nonoutcome Variable)** Using rdbwselect with covariates.

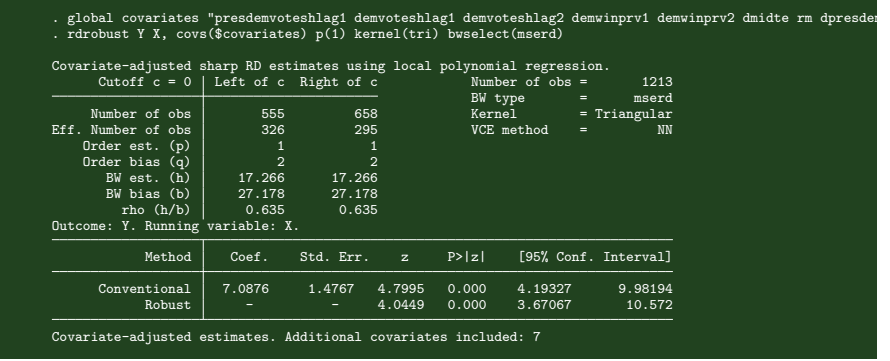

Testing the Validity of the RDD

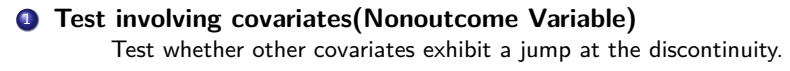

```
* There should be no jump in other covariates.<br>* 从图形, 似乎是存在跳跃的, 但这并不严格, 要看回归结果
^^Iforeach y of global covariates {
^^I^^Iqui rdplot  ̀y ́ X, graph_options(xtitle("score")) saving( ̀y ́)
^^I^^Igraph export fig_ ̀y ́.png, width(500) replace
^^I}
```
#### Testing the Validity of the RDD

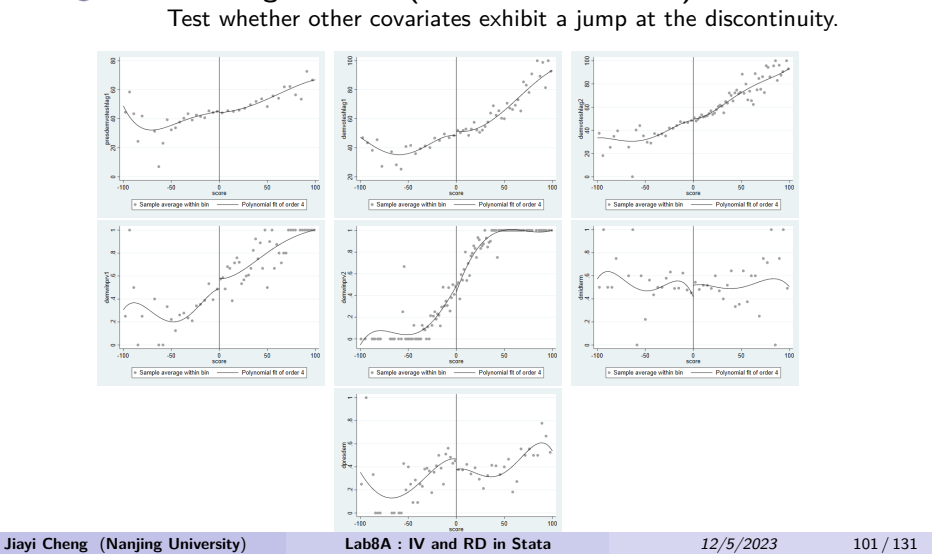

**1** Test involving covariates(Nonoutcome Variable)

- Testing the Validity of the RDD
	- **1** Test involving covariates(Nonoutcome Variable) Test whether other covariates exhibit a jump at the discontinuity.

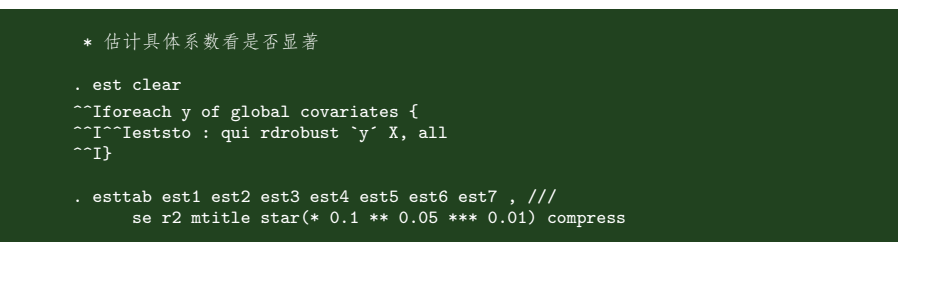

#### Testing the Validity of the RDD

#### **1** Test involving covariates(Nonoutcome Variable) Test whether other covariates exhibit a jump at the discontinuity.

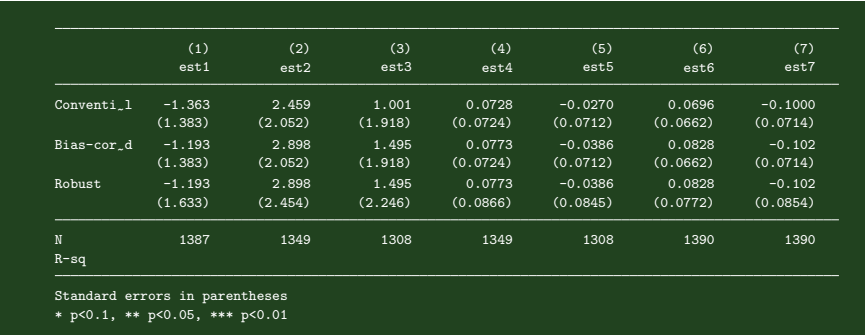

#### Testing the Validity of the RDD

#### <sup>2</sup> **Test sorting behavior**

Testing discontinuity in the density of assignment variable X -*rddensity*-

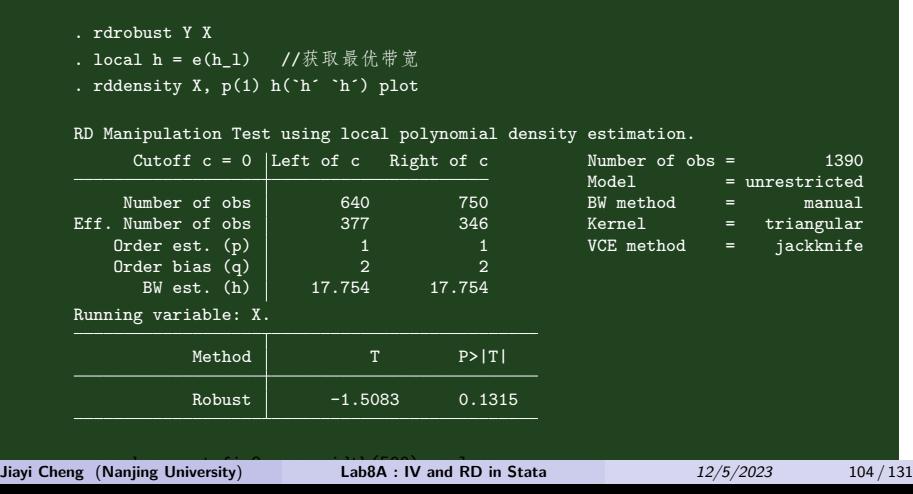

#### Testing the Validity of the RDD

#### <sup>2</sup> **Test sorting behavior**

Testing discontinuity in the density of assignment variable X -*rddensity*-

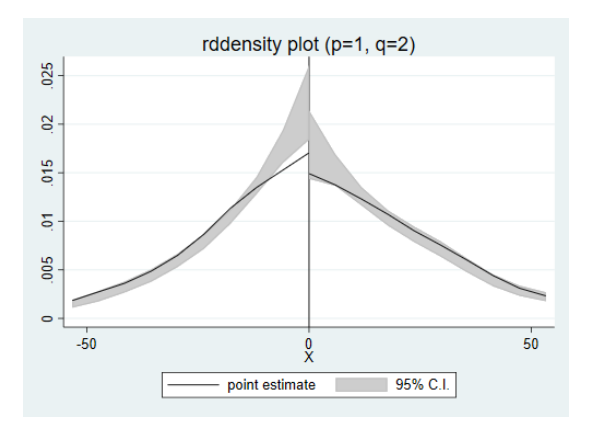

Testing the Validity of the RDD

#### <sup>2</sup> **Test sorting behavior**

Testing discontinuity in the density of assignment variable X Histogram(直方图)

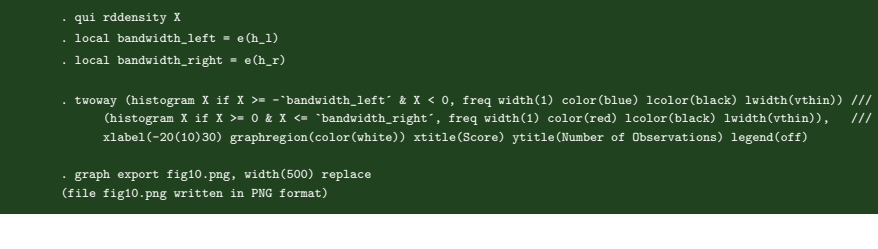

#### Testing the Validity of the RDD

#### <sup>2</sup> **Test sorting behavior**

Testing discontinuity in the density of assignment variable X Histogram(直方图)

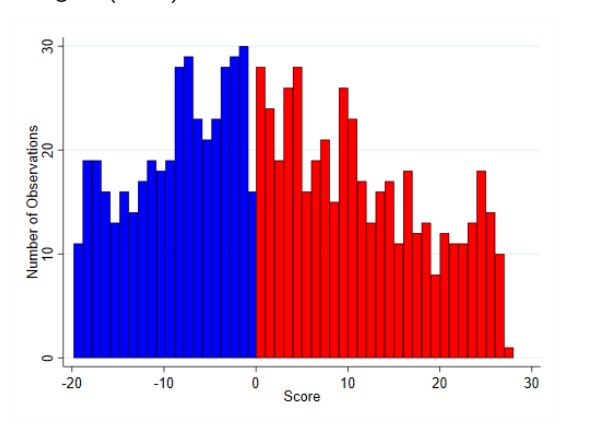

Testing the Validity of the RDD

#### <sup>2</sup> **Test sorting behavior**

Testing discontinuity in the density of assignment variable X a more formal test : **McCrary(2008) test -***DCdensity***-**

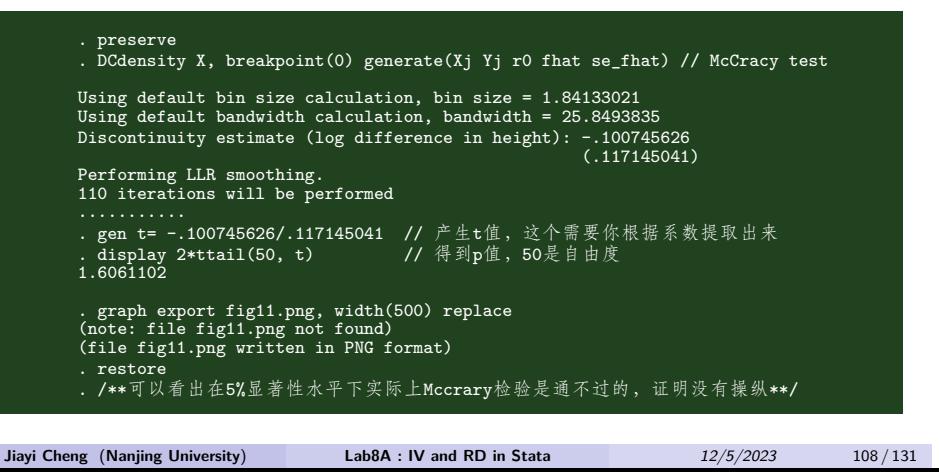
#### Testing the Validity of the RDD

#### <sup>2</sup> **Test sorting behavior**

Testing discontinuity in the density of assignment variable X a more formal test : **McCrary(2008) test -***DCdensity***-**

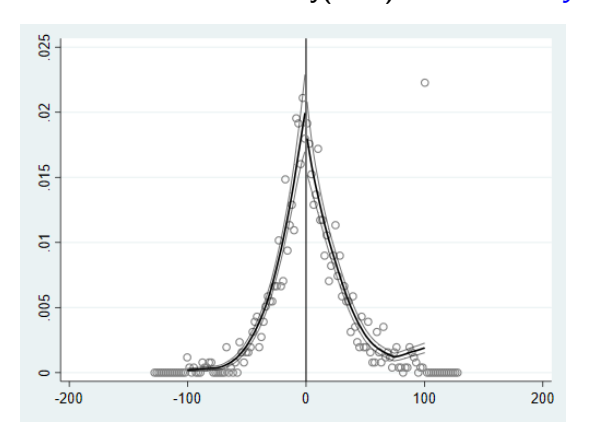

- Testing the Validity of the RDD
	- <sup>3</sup> **Falsification Tests**
	- ▶ Check 1 : Placebo Cutoffs
	- ▶ 选择一个不同于断点的值作为安慰剂断点 (placcebo cutoff points), 分别取真实断点 两侧 25%、50%、75% 样本分位数处作为断点。

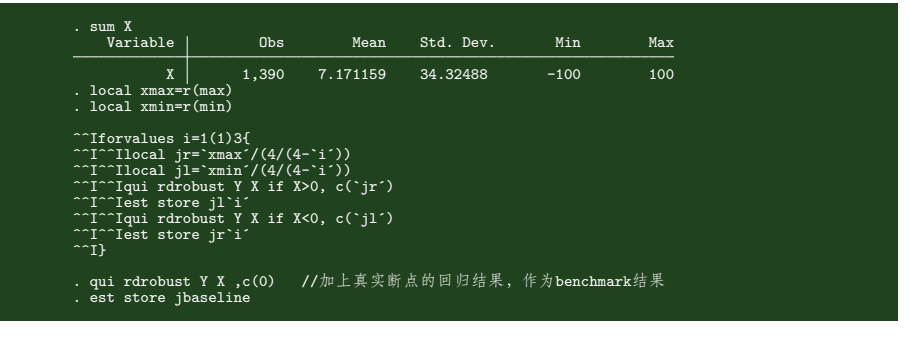

- Testing the Validity of the RDD
	- <sup>3</sup> **Falsification Tests**
	- ▶ Check 1 : Placebo Cutoffs

```
. local vlist "jl1 jl2 jl3 jbaseline jr3 jr2 jr1 "<br>. coefplot `vlist´, yline(0, lcolor(black) lpattern(dash)) drop(_cons) vertical ///<br>graphregion(color(white)) ytitle("RD Treatment Effect") legend(off)
```
. graph export fig12.png, width(500) replace (file fig12.png written in PNG format)

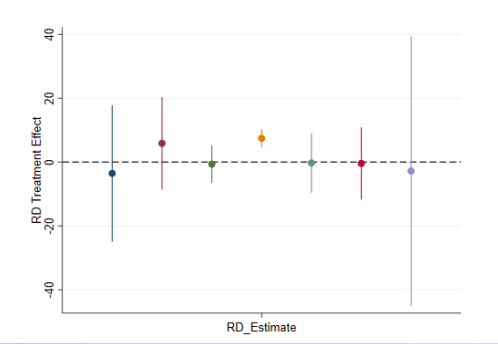

Testing the Validity of the RDD

#### <sup>3</sup> **Falsification Tests**

▶ Check 2 : Sensitivity to Observations near the Cutoffs 由于越接近断点的样本,越有动机去人为操控,删除最接近断点的样本,来观察回归是否显著 (甜甜圈效应, donut hole approach)。 分别删除断点附近 1%,2%,3%,4% 和 5% 的样本,进行了 5 组稳健性检验。 图形给出了回归系数和 95% 的置信区间。

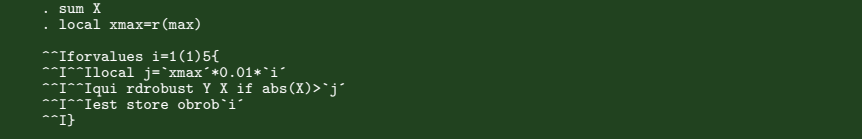

- Testing the Validity of the RDD
	- <sup>3</sup> **Falsification Tests**
	- ▶ Check 2 : Sensitivity to Observations near the Cutoffs

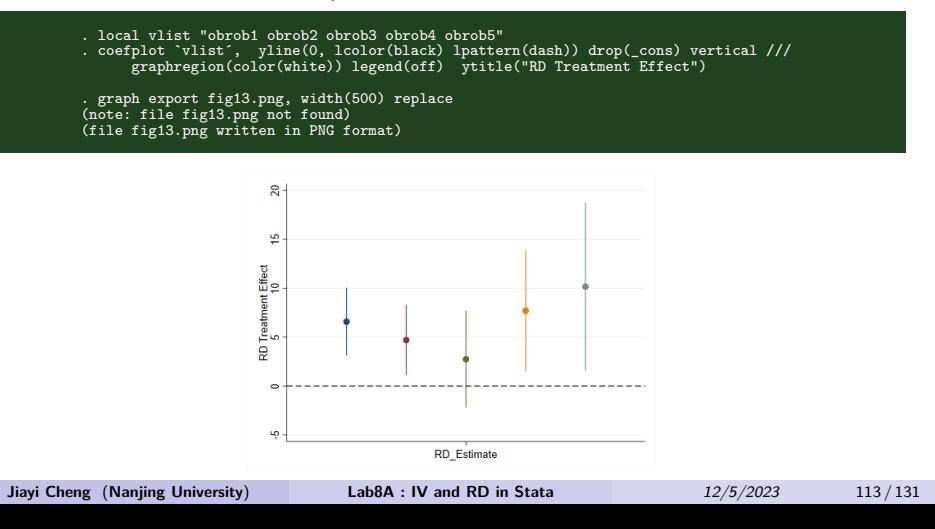

Testing the Validity of the RDD

#### <sup>3</sup> **Falsification Tests**

▶ Check 3 : Sensitivity to Bandwidth Choice 带宽长度会显著影响回归结果,一个稳健的结果要求对带宽长度不那么敏感。 提取最优带宽 h, 然后分别手动设置带宽为 h 的 25%-400% 倍, 看回归结果是否仍旧显 著。 图形给出了回归系数和 95% 的置信区间。

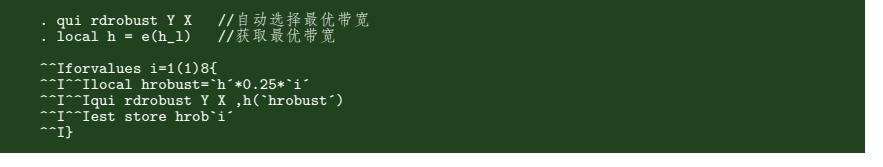

- Testing the Validity of the RDD
	- <sup>3</sup> **Falsification Tests**
	- ▶ Check 3 : Sensitivity to Bandwidth Choice

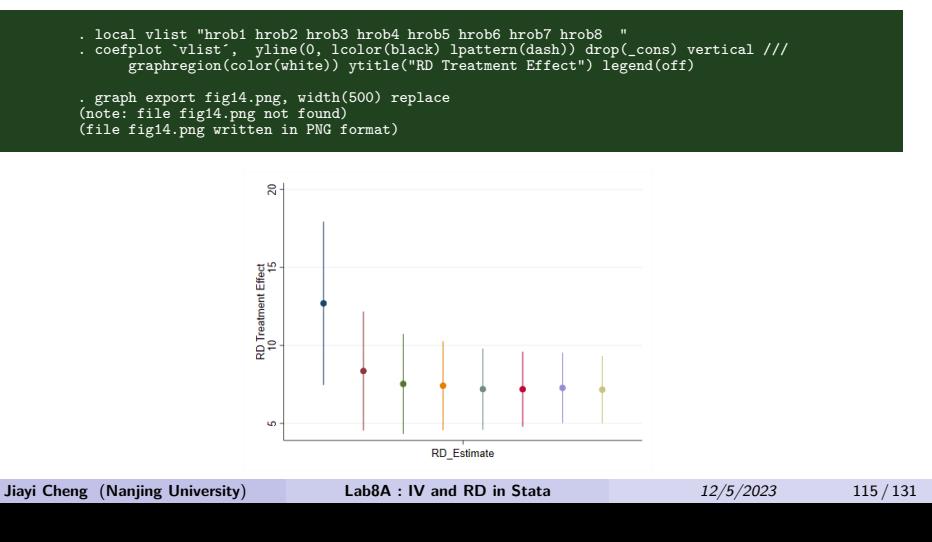

Subsection 7

- 三种方法 (任选):
	- ▶ 方法一:-*rd*-
	- ▶ 方法二:-*rdrobust*-
	- ▶ 方法三: IV 估计

- 方法一:-*rd*
	- ▶ Syntax

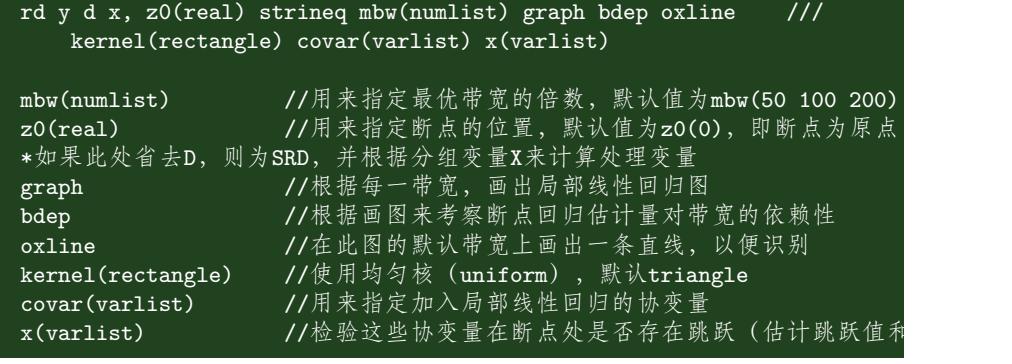

- 方法一:-*rd*
	- ▶ Example background

在美国国会, 有一个民主党代表可能是被认为是对国会选区的一种 treatment。 美国国会选区,如果有民主党众议员,对该选区的联邦政府的开支具有一定影响。 传统意义上,民主党会更倾向于政府,如果当选,会加大对联邦政府的开支。 然而直接对二者进行回归,可能会遗漏变量问题或者双向因果关系。 为此选择该民主党候选人的得票比例作为分组变量, Z 是民主党候选人获得的选票份额。 以 0.5 为断点 (在民主党与共和党的政治中, Z>=0.5, 则当选, 反之落选), 进行 RDD。

- 方法一:-*rd*
	- ▶ Example Data

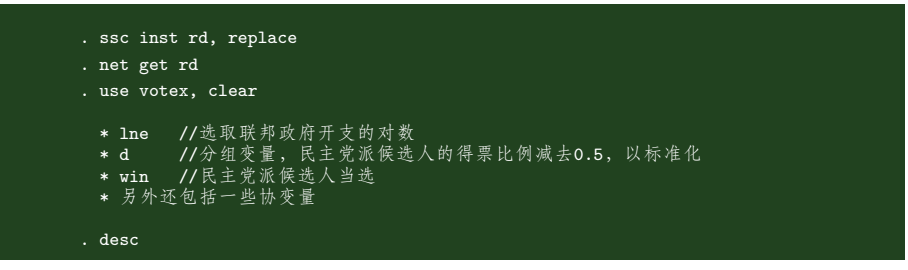

- 方法一:-*rd*
	- ▶ SRD

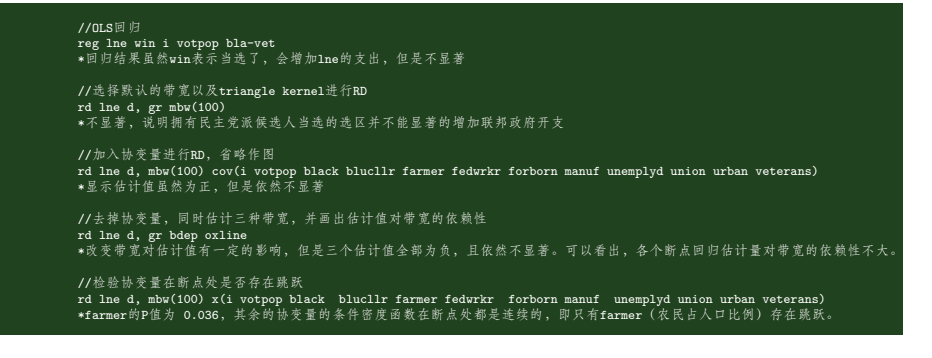

- 方法一:-*rd*
	- ▶ FRD

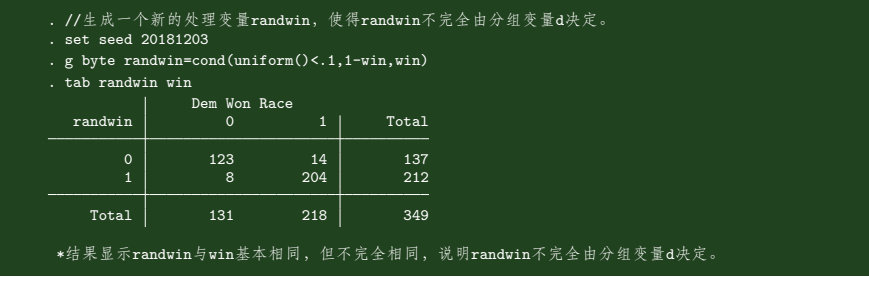

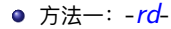

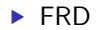

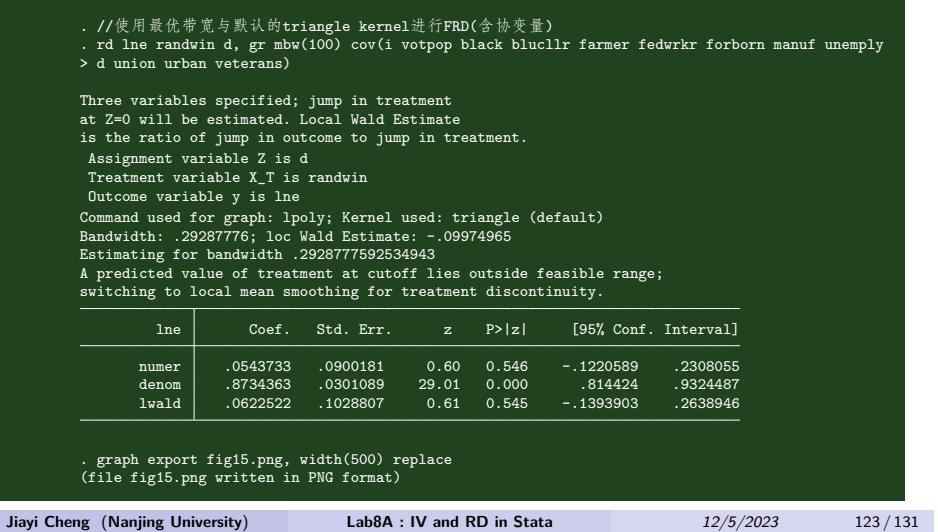

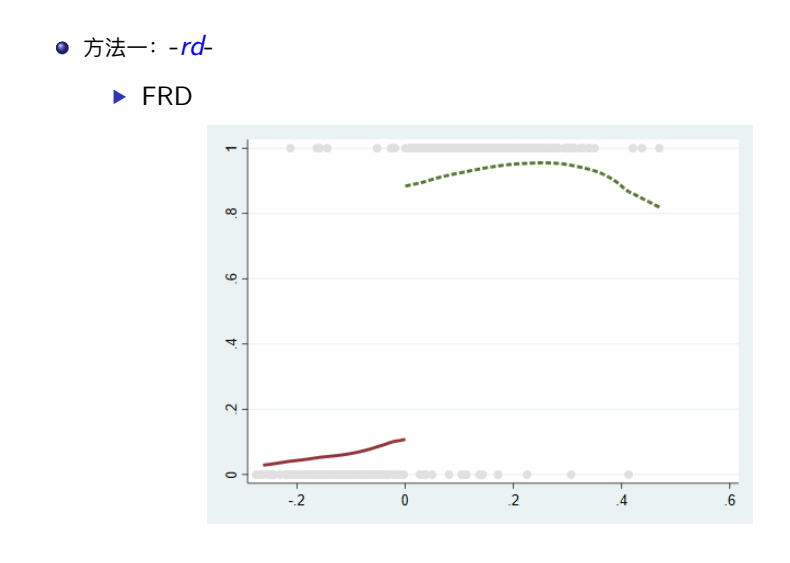

#### 方法二:-*rdrobust*-

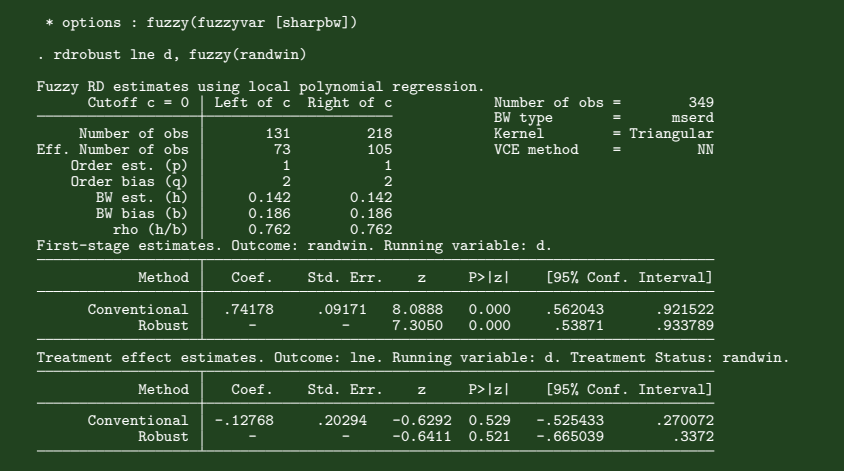

# **● 方法三: IV 估计** . use frd.dta, clear . sum Maximable Obs Mean Std. Dev. Min Max<br>
anno 120 1998.667 3.831171 1993 2004<br>
esse\_m 120 9.792913 .1016675 9.522602 9.955189<br>
mcc 120 9.726134 .1016675 9.522602 9.955189<br>
mf 120 6.100074 .1004518 5.892969 6.368767 anno 120 1998.667 3.831171 1993<br>esse\_m 120 9.792913 .1016675 9.522602 9.995189<br>mcn 120 9.792913 .1016675 9.522602 9.995189<br>mcn 120 9.726134 .0933931 9.46739 9.9236747 pen 120 .4036111 .3359836 0 .986111<br>| obscn 120 88.175 35.007 21 184<br>| obsf 120 88.176 34.99176 21 184<br>| obsf 120 88.1167 34.907 21 184<br>| obsf 120 88.175 35.007 21 anno1993 120 -7.45e-09 .3742406 -.1666667 .8333333 anno1995 120 -7.45e-09 .3742406 -.1666667 .8333333 anno1998 120 -7.45e-09 .3742406 -.1666667 .8333333 anno2000 120 -7.45e-09 .3742406 -.1666667 .8333333 anno2002 120 -7.45e-09 .3742406 -.1666667 .8333333 anno2004 120 -7.45e-09 .3742406 -1666667 .8333333<br>esse\_m2 120 38.5 32.55583 1 100<br>esse\_m4 120 38.5 32.55583 1 1000<br>esse\_m4 120 2533.3 3231.493 1 10000  $\begin{tabular}{l|cccccc} \bf sel & 120 & 1 & 0 & 1 & 1\\ \hline \tt{mc\_neg} & 60 & 9.861339 & .0171739 & 9.83221 & 9.88535\\ \tt{mc\_neg} & 60 & 9.787487 & .0307325 & 9.674244 & 9.768611\\ \tt{mc\_neg} & 60 & 9.787027 & .0135329 & 9.763369 & 9.769610\\ \tt{mc\_pos} & 60 & 9.665241 & .0282369 & 9.$ mc\_neg 60 9.861339 .0171739 9.83221 9.88535<br>mc\_pos 60 9.724487 .0307325 9.674244 9.769611<br>mcn\_neg 60 9.665241 .0135329 9.618672 9.706251<br>mcn\_pos 60 9.665241 .0282369 9.618672 9.706251 mf\_neg 60 6.159085 .0148918 6.135935 6.182206 mf\_pos 60 6.041062 .01497 6.01779 6.064305 **Jiayi Cheng** (**Nanjing University**) **Lab8A : IV and RD in Stata** *12/5/2023* 126 / 131

- 方法三: IV 估计
	- ▶ mcn, mf : 非耐用品和食品支出  $(Y)$
	- ▶ ess\_m : 已经退休的年数, 负数表示还未到退休年龄
	- ▶ pen : 退休概率, 内生变量, 依赖于 ess\_m, 断点处存在不连续跳跃  $(X)$
	- ▶ elig : 退休资格虚拟变量, 若 ess\_m>=0,elig=1, 否则为  $O(Z)$

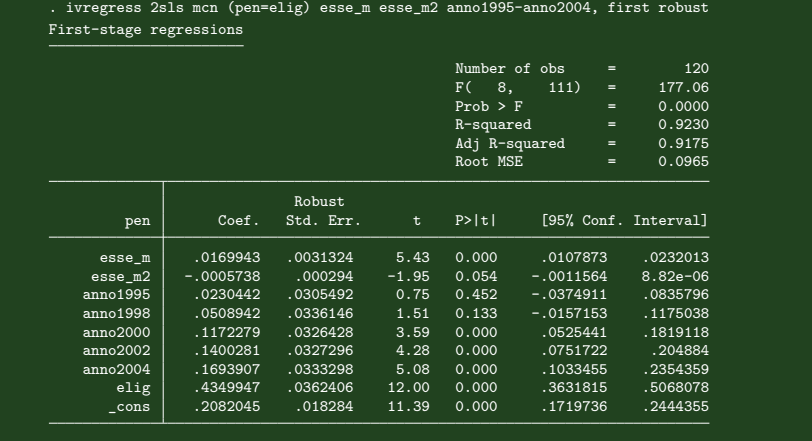

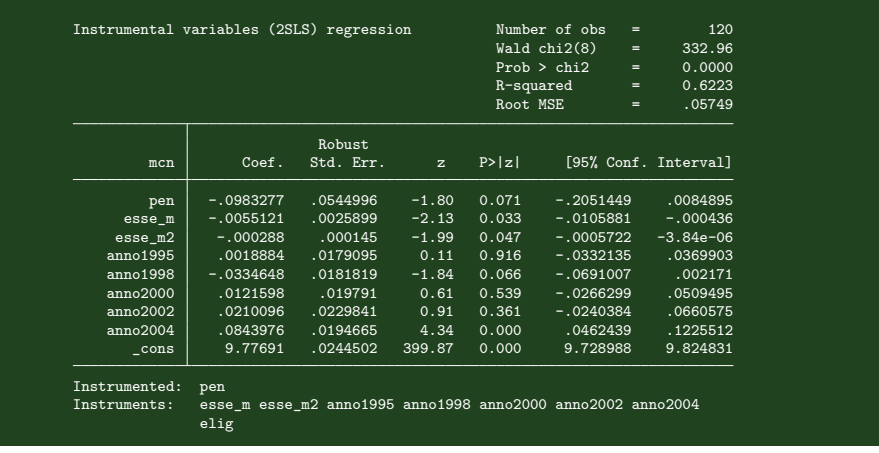

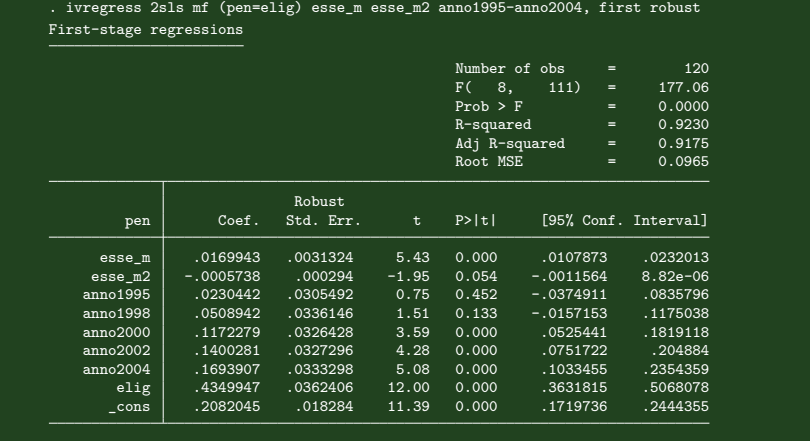

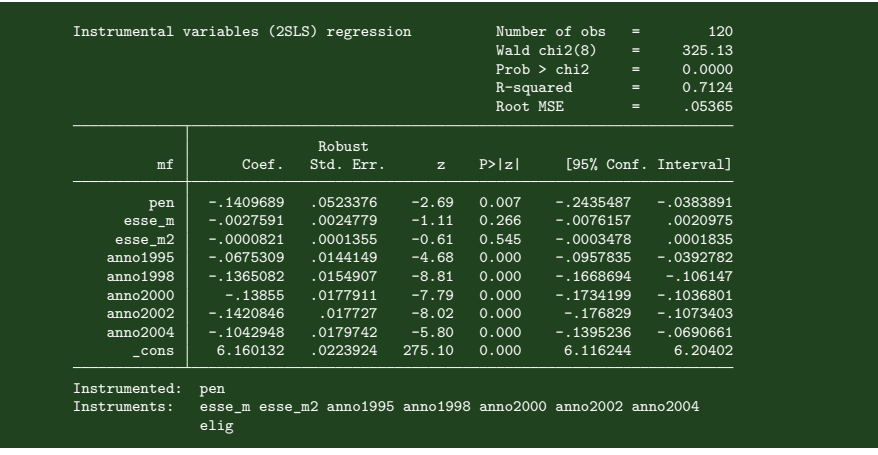